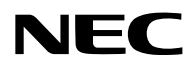

## **Projektor**

# PV800UL-W/PV800UL-B PV710UL-W/PV710UL-B

## **Podręcznik użytkownika**

## Spis treści

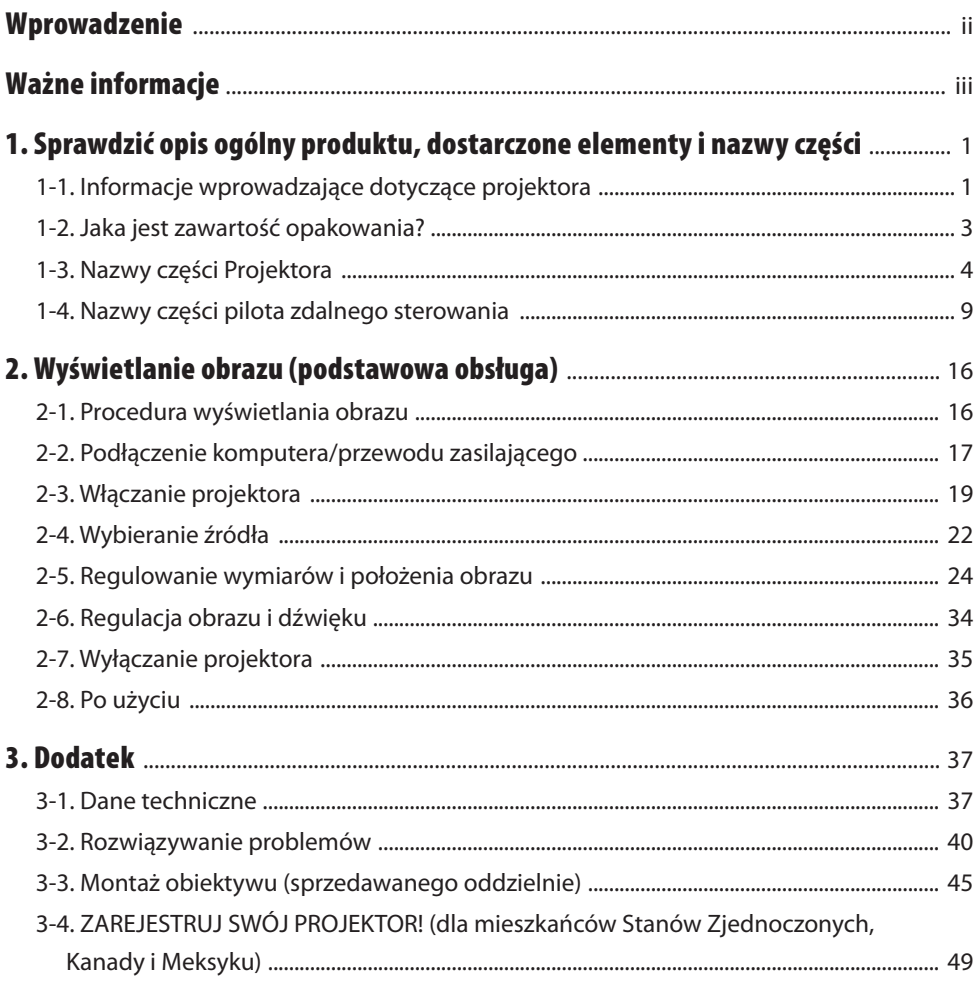

## <span id="page-2-0"></span>Wprowadzenie

Dziękujemy za zakup projektora firmy NEC.

Opisywany projektor można podłączyć do komputerów, urządzeń wideo itp., aby rzutować obrazy o wysokiej ostrości na ekran.

Przed użyciem projektora należy dokładnie przeczytać tę instrukcję.

Z niniejszą instrukcją należy wnikliwie zapoznać się w przypadku jakichkolwiek wątpliwości dotyczących obsługi urządzenia lub w przypadku podejrzewania jego usterki.

Instrukcja instalacji (w języku angielskim) zawiera szczegółowe informacje dotyczące instalacji, regulacji, konserwacji itp. i jest opublikowana na naszej witrynie internetowej. [https://www.sharp-nec-displays.com/dl/en/pj\\_manual/lineup.html](https://www.sharp-nec-displays.com/dl/en/pj_manual/lineup.html)

#### **UWAGI**

- (1) Nie wolno przedrukowywać całej niniejszej instrukcji lub jej części bez uzyskania pozwolenia.
- (2) Treść niniejszej instrukcji podlega zmianom bez uprzedzenia.
- (3) Niniejszą instrukcję przygotowano z najwyższą starannością, lecz w razie jakichkolwiek wątpliwych informacji, błędów lub braków prosimy o kontakt.
- (4) Ilustracja przedstawiona w niniejszej instrukcji ma jedynie charakter poglądowy. Jeśli występuje niezgodność między ilustracją a rzeczywistym produktem, priorytet ma rzeczywisty produkt.
- (5) Pomimo artykułów (3) i (4), firma NEC nie będzie odpowiadać za roszczenia związane z utratą zysków oraz innymi kwestiami wynikającymi z używania tego urządzenia.
- (6) Ta instrukcja jest dołączana do urządzeń we wszystkich regionach, dlatego może zawierać opisy dotyczące innych krajów.

## <span id="page-3-0"></span>Ważne informacje

### Objaśnienia symboli

Dla bezpiecznego i poprawnego użytkowania opisywanego produktu, w niniejszej instrukcji obsługi stosuje się kilka symboli w celu zapobieżenia obrażeniom cielesnym użytkownika i innych osób, jak również w celu przeciwdziałania uszkodzeniom mienia.

Symbole i ich znaczenie opisano poniżej. Przed przeczytaniem niniejszej instrukcji należy się z nimi dokładnie zapoznać.

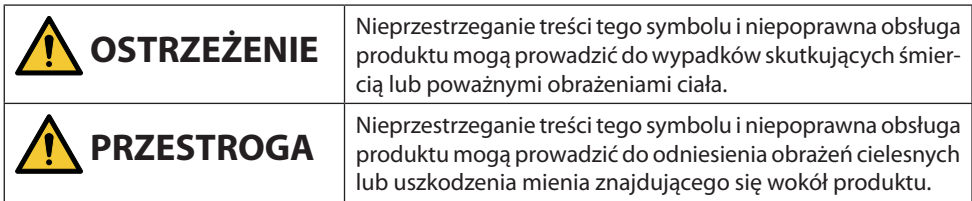

### Przykłady symboli

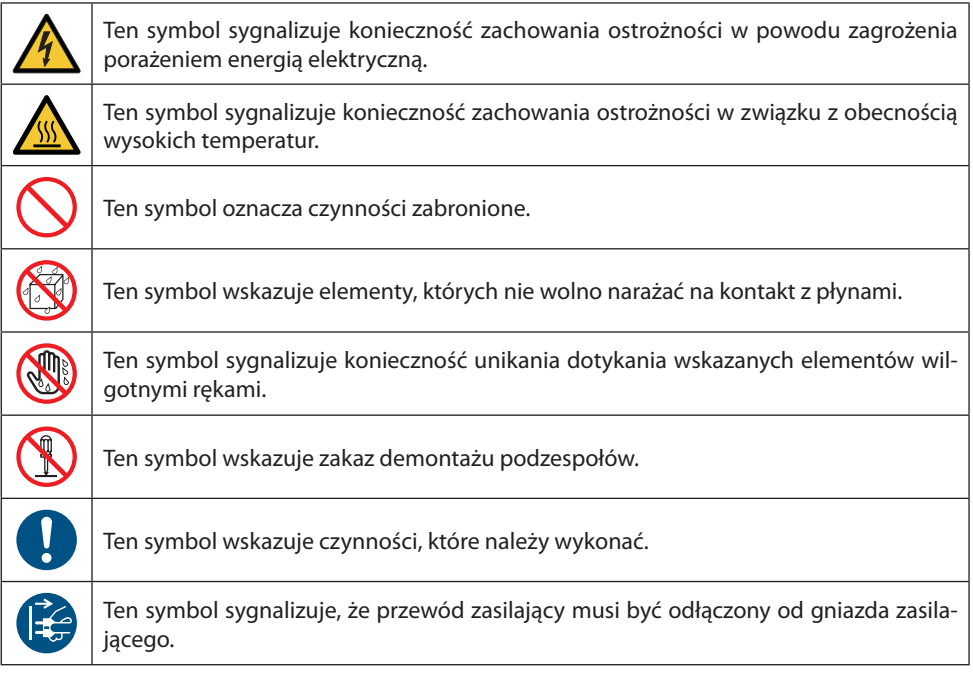

#### Przestrogi dotyczące bezpieczeństwa

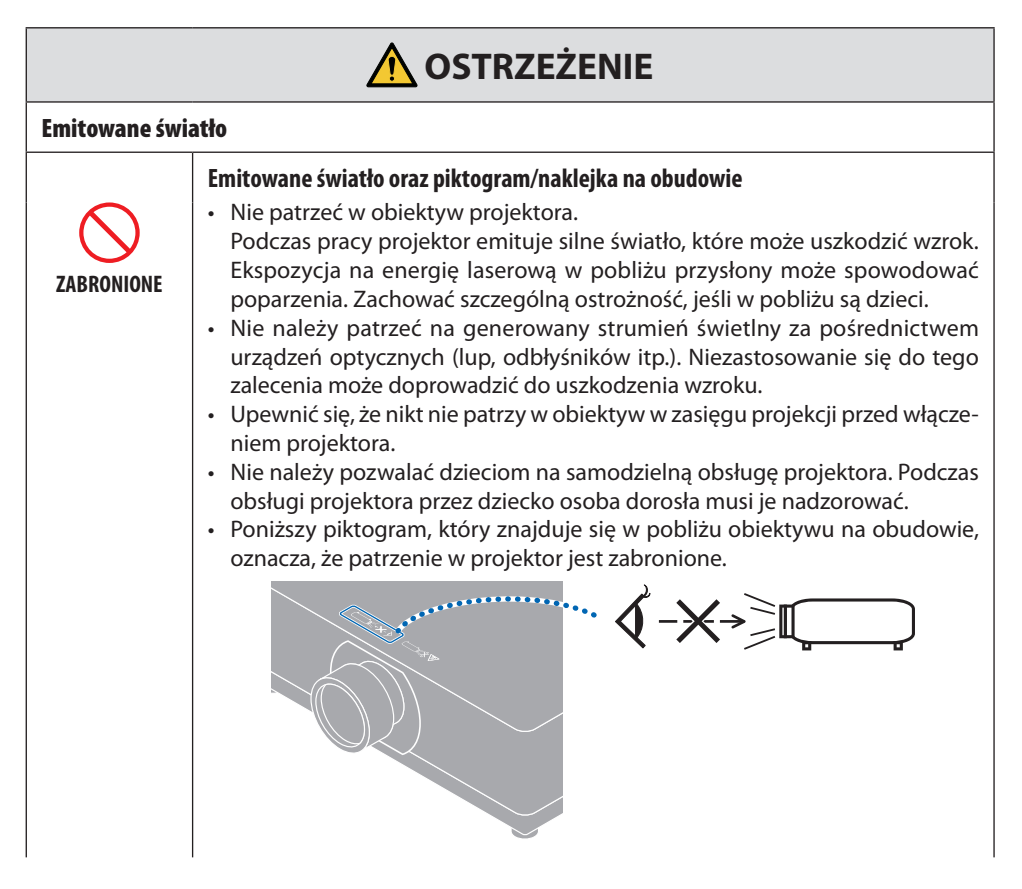

**Dalszy ciąg na następnej stronie**

#### Ważne informacje

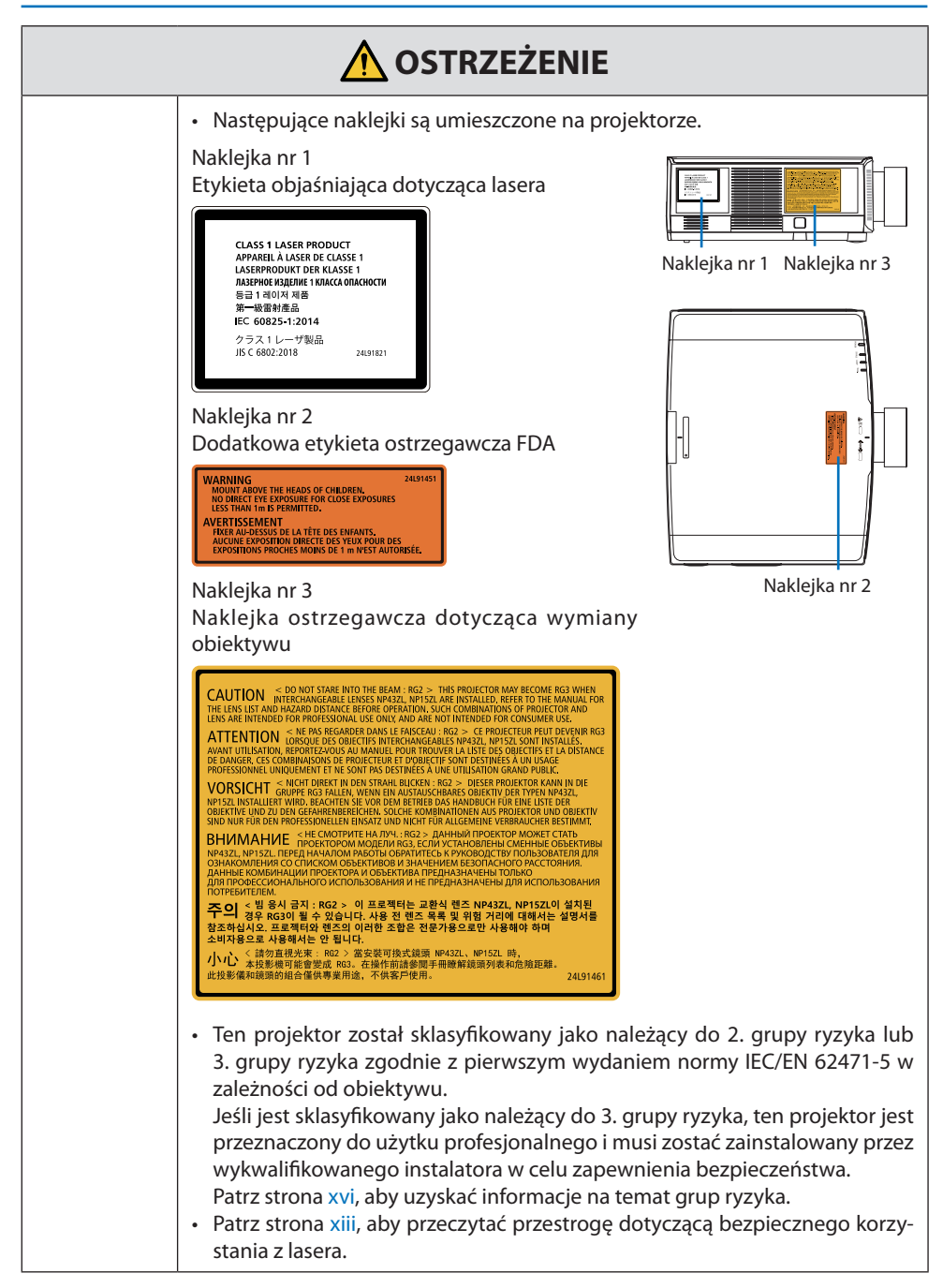

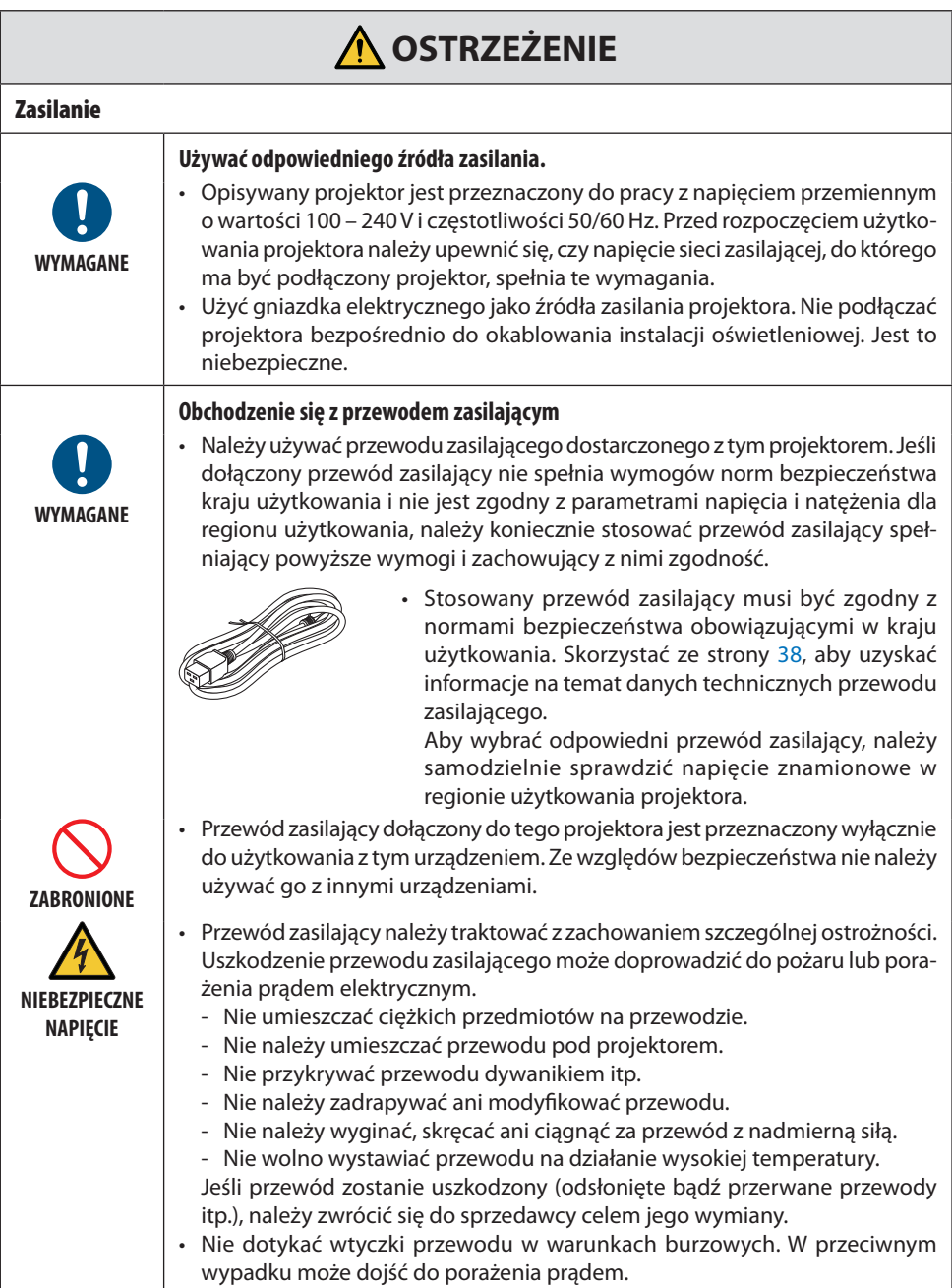

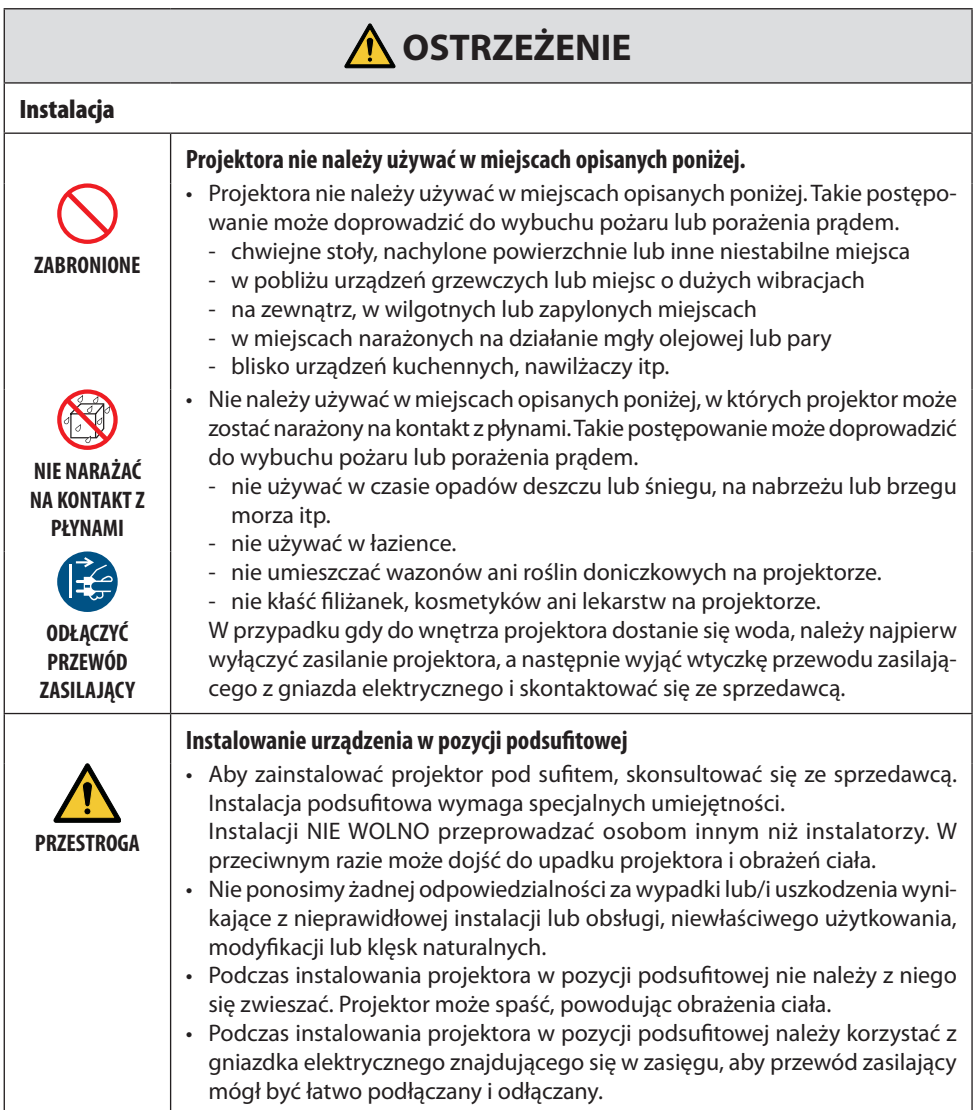

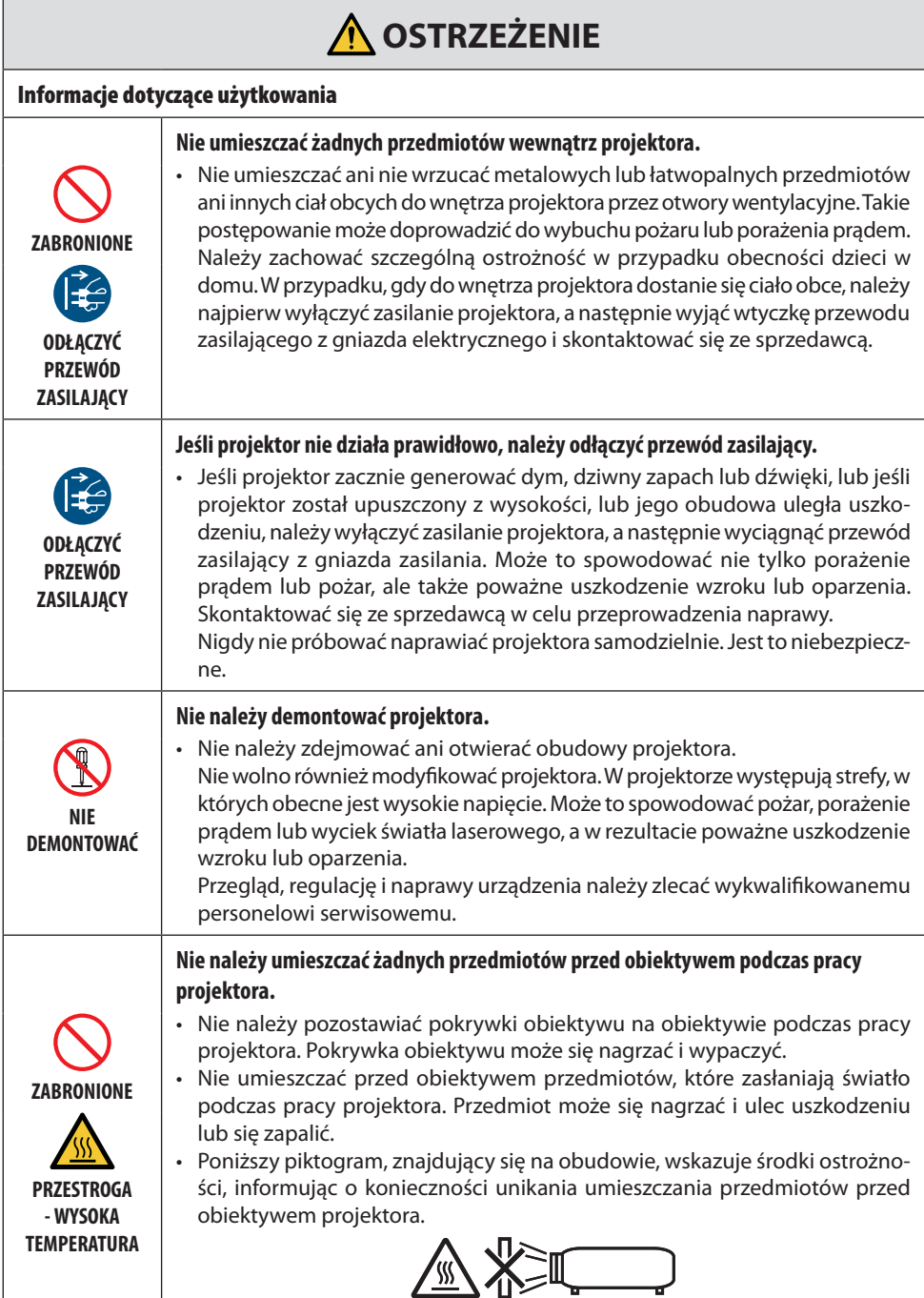

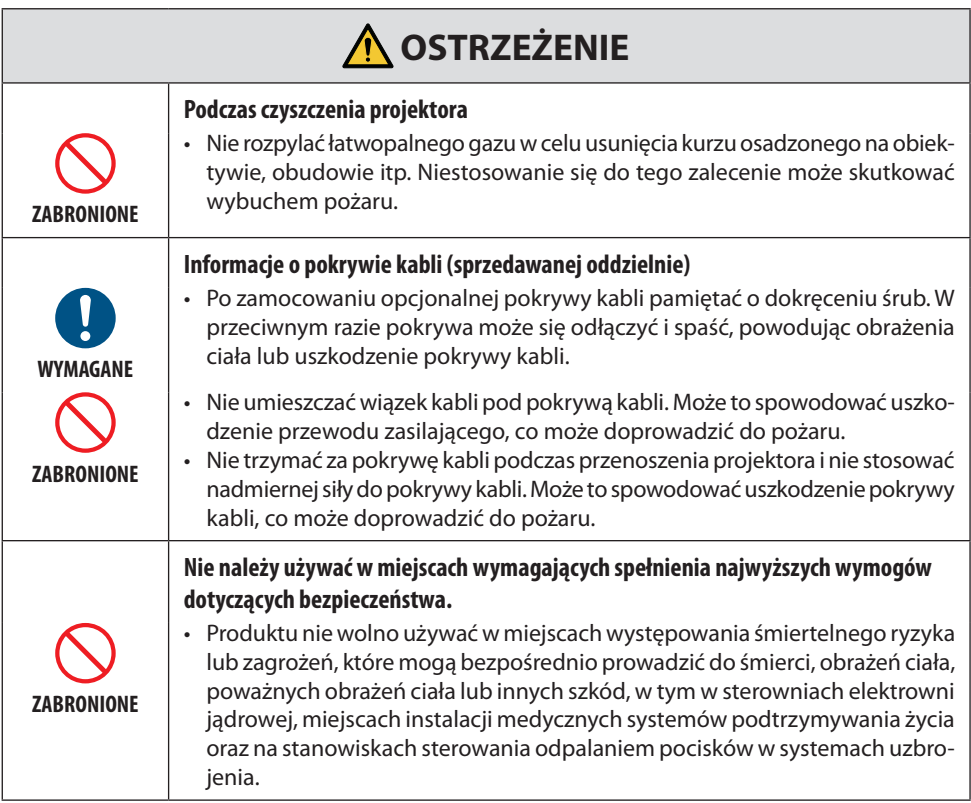

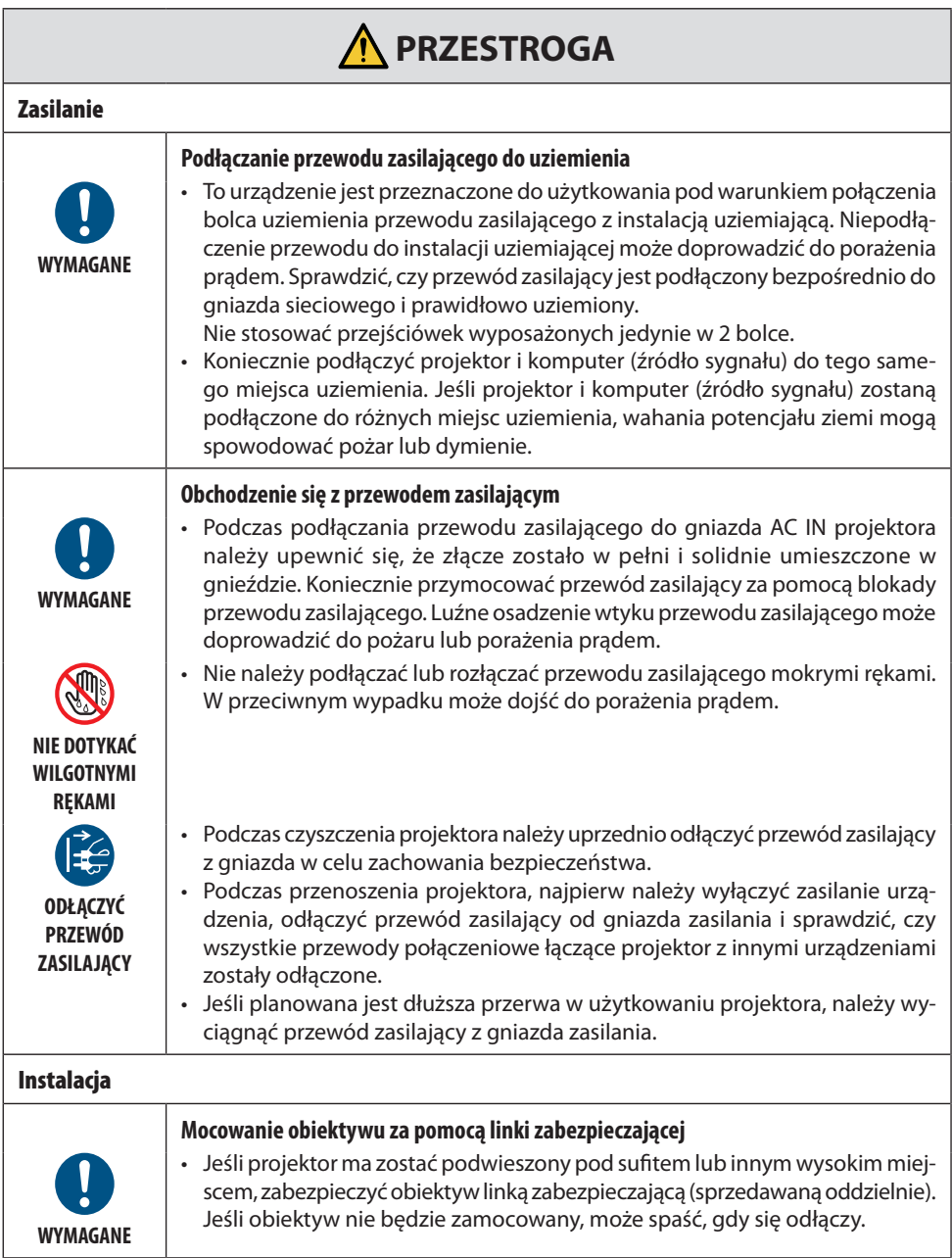

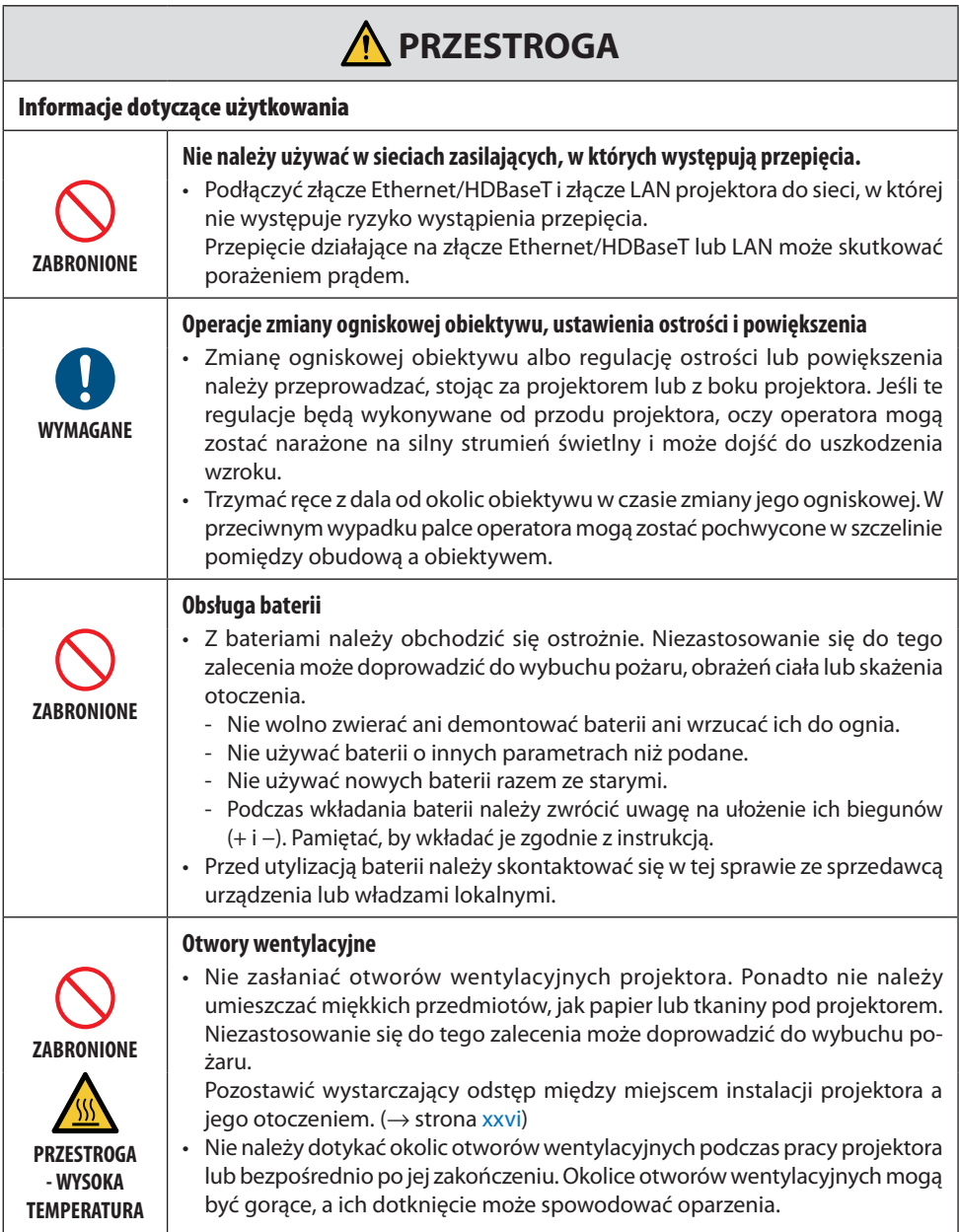

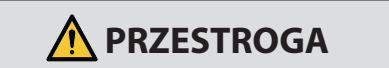

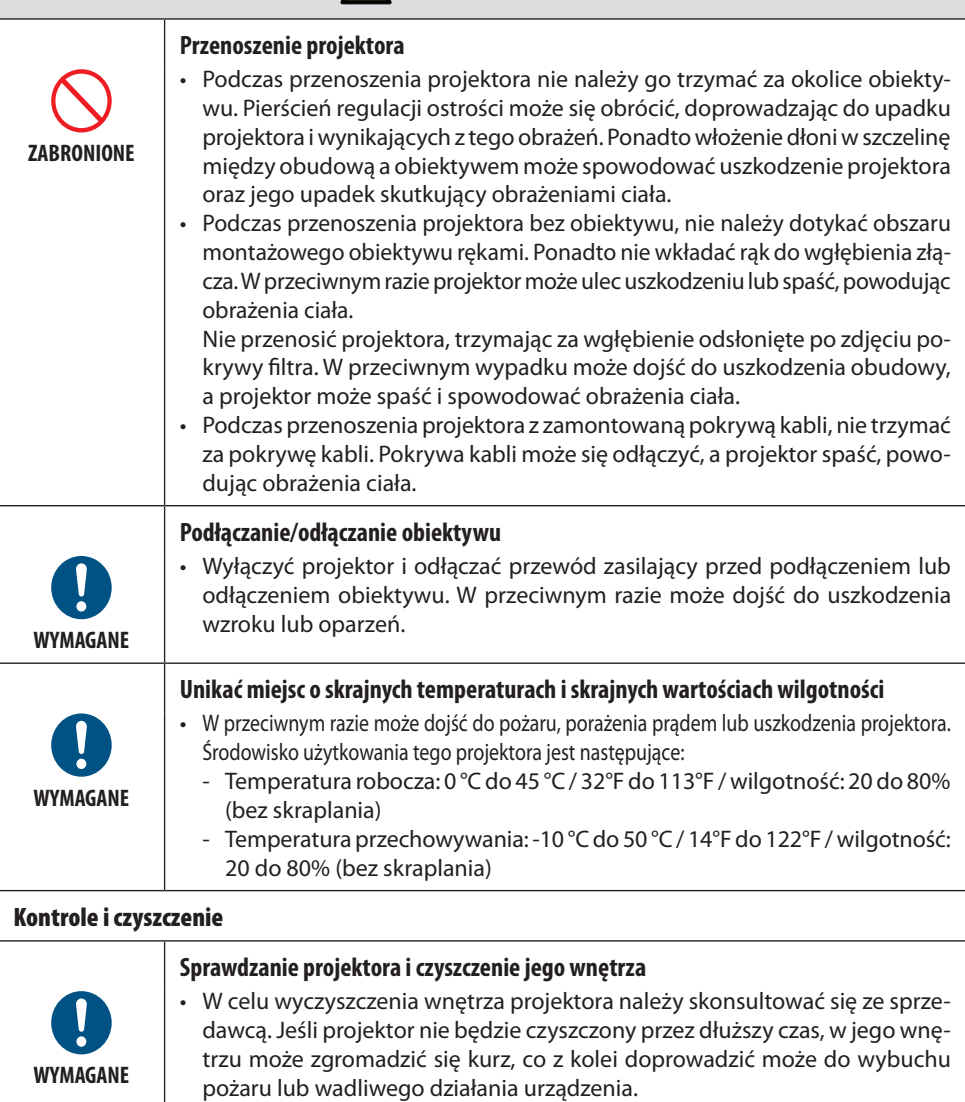

#### <span id="page-13-0"></span>Przestroga dotycząca bezpieczeństwa obsługi lasera

## **AN OSTRZEŻENIE**

PRODUKT LASEROWY KLASY 1 ZGODNIE Z TRZECIM WYDANIEM IEC 60825-1

- Ten produkt jest wyposażony w moduł laserowy. Wykorzystywanie elementów sterujących lub wykonanie regulacji różniących się określonych w niniejszej instrukcji może doprowadzić do narażenia na działanie niebezpiecznego promieniowania. Ekspozycja na energię laserową w pobliżu przysłony może spowodować poparzenia.
- Ten produkt jest sklasyfikowany jako produkt klasy 1 wg trzeciego wydania normy IEC 60825-1 z maja 2014 r.

Stosować się do przepisów obowiązujących w kraju użytkowania w zakresie montażu i zarządzania urządzeniem.

#### **Dotyczy USA**

• Zgodność z 21 CFR 1040.10 oraz 1040.11, z wyjątkiem zgodności jako produkt laserowy LIP z 2. grupy ryzyka zgodnie z definicją w normie IEC 62471-5: wyd. 1,0. Aby uzyskać więcej informacji, patrz powiadomienie dotyczące laserów (Laser Notice) nr 57 z 8 maja 2019 r.

## **OSTRZEŻENIE**

- Nie pozwalać na patrzenie w wiązkę światła z projektora z żadnej odległości od projektora. Osoba dorosła powinna nadzorować dzieci, aby uniknąć ryzyka narażenia.
- Upewnić się, że nikt nie patrzy w obiektyw przed użyciem pilota do włączenia projektora.
- Nie należy patrzeć na generowany strumień świetlny za pośrednictwem urządzeń optycznych (lornetek, teleskopów, lup, odbłyśników itp.).
- [ OSTRZEŻENIE: ZAMONTOWAĆ NAD GŁOWAMI DZIECI. ] Zastosowanie mocowania sufitowego tego produktu jest zalecane w celu umieszczenia go powyżej poziomu oczu dzieci.
- Opis parametrów wiązki lasera emitowanej z wbudowanego modułu świetlnego:
	- Długość fali: 455 nm
	- Moc maksymalna: 176 W (PV800UL-W/PV800UL-B), 154 W (PV710UL-W/PV710UL-B)

#### **Moduł generowania strumienia świetlnego**

- Jako źródło światła w tym produkcie zainstalowano moduł generowania strumienia świetlnego zawierający wiele diod laserowych.
- Diody laserowe znajdują się w nierozbieralnym module świetlnym. Moduł świetlny nie wymaga konserwacji ani obsługi serwisowej.
- Użytkownikowi końcowemu nie wolno wymieniać modułu świetlnego.
- W celu wymiany modułu świetlnego i uzyskania dalszych informacji należy skontaktować się z wykwalifikowanym dystrybutorem.

#### Zasięg promieniowania światła laserowego

Na poniższym rysunku przedstawiono maksymalny zasięg promieniowania światła laserowego.

Kąt poziomy (jednostka: stopień)

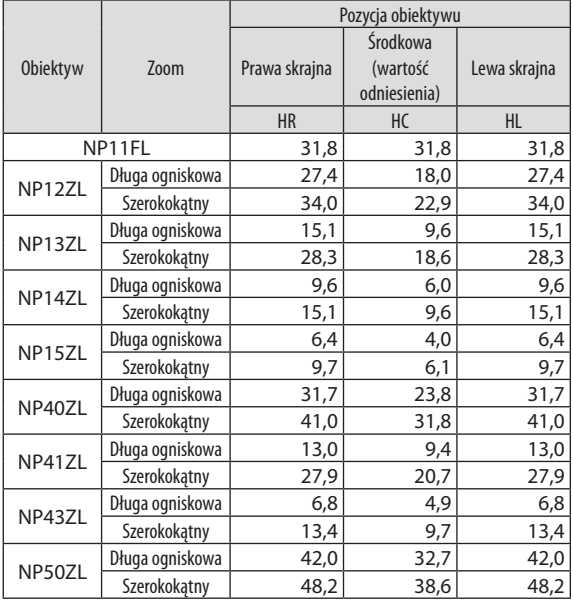

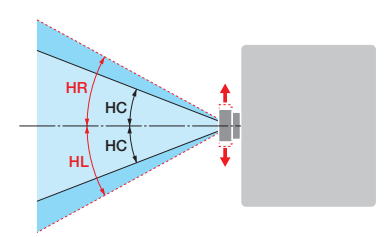

#### Kąt pionowy (jednostka: stopień)

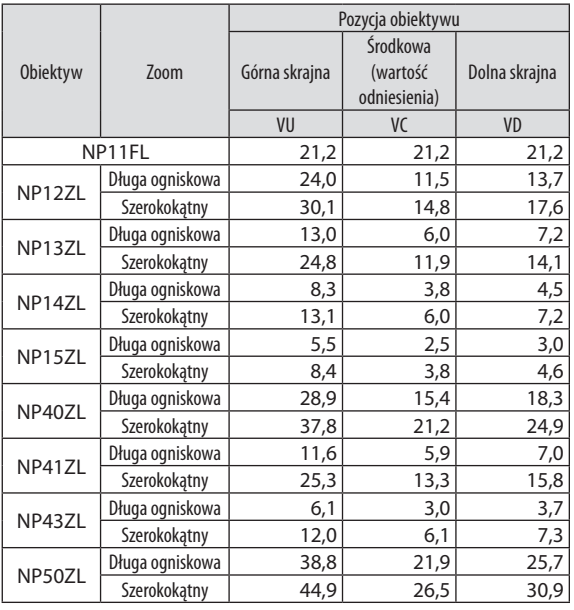

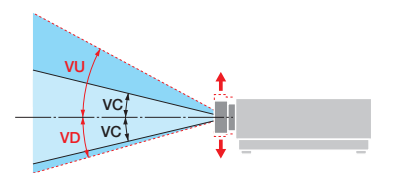

#### Kąt poziomy (jednostka: stopień)

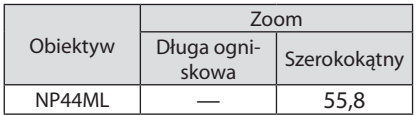

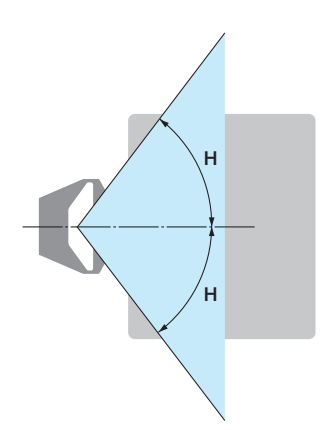

Kąt pionowy (jednostka: stopień)

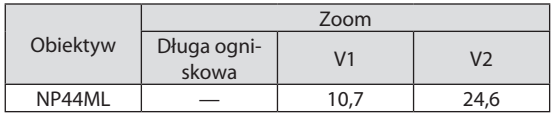

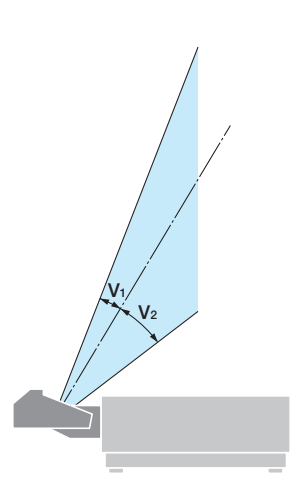

### <span id="page-16-0"></span>Grupy ryzyka

Ten projektor został sklasyfikowany jako należący do 2. grupy ryzyka lub 3. grupy ryzyka zgodnie z pierwszym wydaniem normy IEC/EN 62471-5 w zależności od obiektywu.

#### 2. grupa ryzyka (RG2)

### **A** OSTRZEŻENIE

Tak jak w przypadku każdego jasnego źródła światła, nie patrzeć w wiązkę światła, RG2 IEC/EN 62471-5:2015.

#### 3. grupa ryzyka (RG3)

## **A** OSTRZEŻENIE

PRODUKT RG3 ZGODNIE Z PIERWSZYM WYDANIEM IEC/EN 62471-5

- Jeśli jest sklasyfikowany jako należący do RG3, projektor jest przeznaczony do użytku profesjonalnego i musi zostać zainstalowany w miejscu zapewniającym bezpieczeństwo. Z tego powodu należy skontaktować się ze sprzedawcą, ponieważ instalacja musi zostać przeprowadzona przez profesjonalnego instalatora. Nie wolno próbować instalować projektora samodzielnie. Może to prowadzić do uszkodzenia wzroku itp.
- Nie wolno zezwalać na bezpośrednie narażenie na wiązkę, RG3 IEC/EN 62471-5:2015.
- Nie patrzeć w obiektyw projektora. Może to spowodować poważne uszkodzenie wzroku.
- Operatorzy muszą kontrolować dostęp do wiązki z niebezpiecznej odległości lub zainstalować produkt na wysokości uniemożliwiającej narażanie oczu widzów z niebezpiecznej odległości.
- Podczas włączania zasilania przebywać z boku lub z tyłu projektora (poza strefą niebezpieczeństwa). Co więcej, włączając zasilanie, należy upewnić się, że nikt w zasięgu projekcji nie patrzy w obiektyw.

#### **• Sprawdzić przed instalacją projektora**

#### ① **Nazwa modelu obiektywu**

Model obiektywu jest podany w jednym z miejsc oznaczonych na rysunkach poniżej.

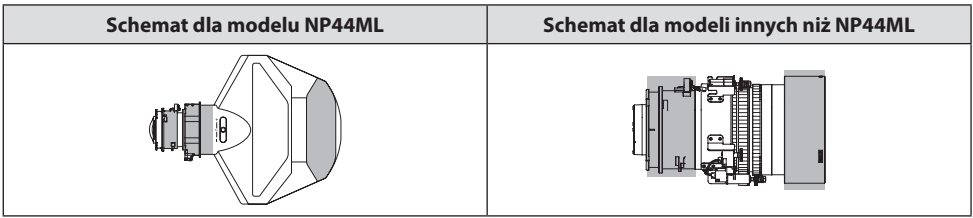

#### ② **Łączenie z produktami należącymi do 3. grupy ryzyka**

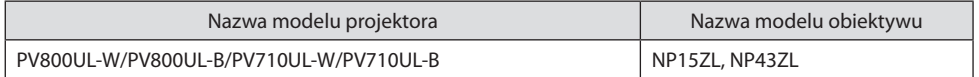

#### **• Strefa niebezpieczeństwa**

Poniższy rysunek przedstawia strefę promieniowania (strefę niebezpieczeństwa) światła emitowanego przez projektor, sklasyfikowany jako urządzenie należące do grupy ryzyka nr 3 (RG3) wg pierwszego wydania normy IEC/EN 62471-5 z roku 2015.

Widok z góry

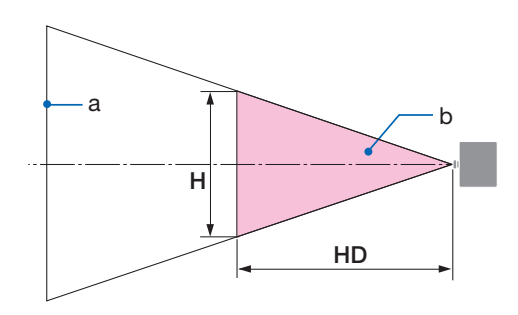

a: Ekran / b: Strefa niebezpieczeństwa

Widok z boku

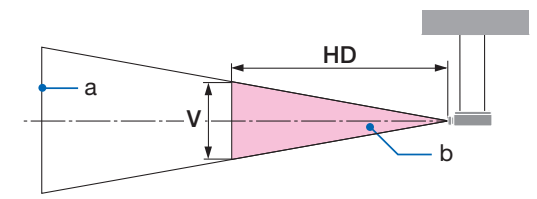

a: Ekran / b: Strefa niebezpieczeństwa

PV800UL-W/PV800UL-B PV710UL-W/PV710UL-B

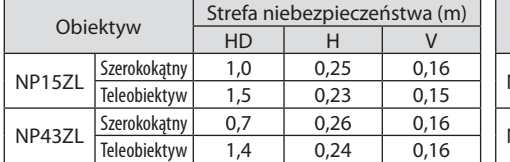

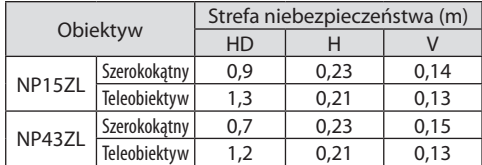

#### **• Informacje o strefie ostrożności**

Wyznaczając strefę ostrożności lub instalując fizyczne bariery można zapobiegać znalezieniu się widzów w strefie niebezpieczeństwa i narażeniu ich wzroku na działanie światła.

Jeśli osoba odpowiedzialna za projektor (operator) nie jest w stanie zapobiegać wchodzeniu przez widzów w strefę niebezpieczeństwa, np. w obiektach publicznych, zaleca się wydzielenie strefy w odległości co najmniej 1 m od strefy niebezpieczeństwa jako "strefy ostrożności" dla bezpieczeństwa widzów. W przypadku instalacji projektora pod sufitem zaleca się, aby odległość między podłogą a strefą niebezpieczeństwa wynosiła co najmniej 3 m w pionie.

**xviii** W Stanach Zjednoczonych należy zapewnić odległość 2,5 w poziomie od strefy niebezpieczeństwa. W przypadku montażu projektora pod sufitem, zapewnić 3 metry odległości w pionie od podłogi do strefy zagrożenia.

#### **• Przykład montażu z uwzględnieniem strefy ostrożności**

① **Przykład instalacji na podłodze lub pulpicie**

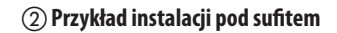

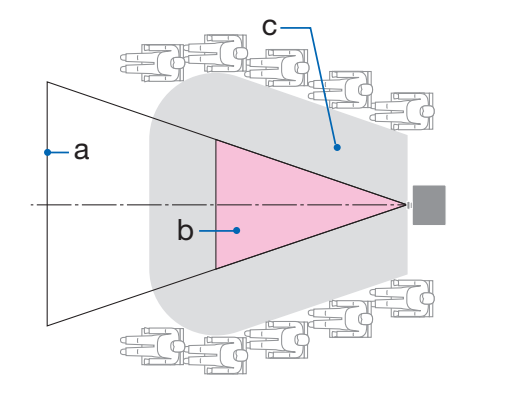

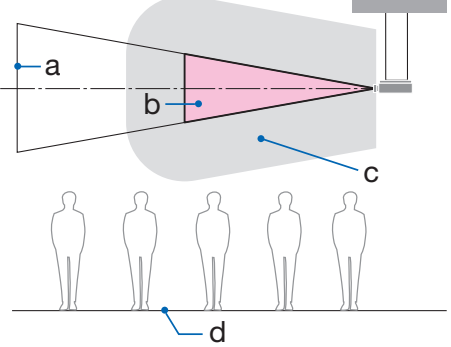

a: Ekran / b: Strefa niebezpieczeństwa / c: Strefa ostrożności / d: Podłoga

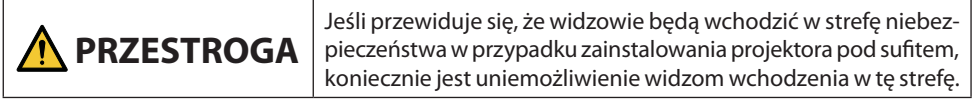

#### ③ **Przykład projekcji w dół z projektora zainstalowanego pod sufitem**

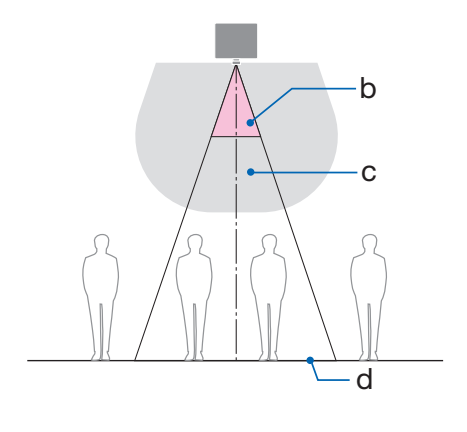

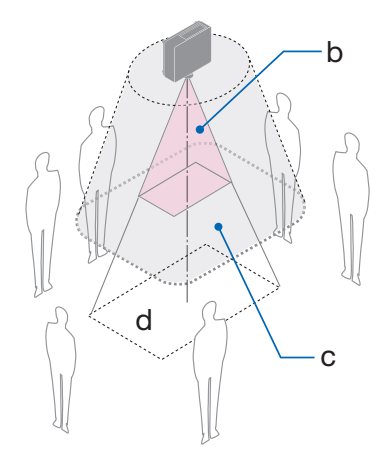

a: Ekran / b: Strefa niebezpieczeństwa / c: Strefa ostrożności / d: Podłoga

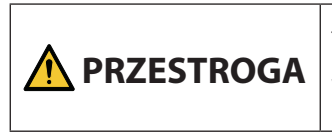

Jeśli wydzielenie strefy ostrożności między podłogą a strefą niebezpieczeństwa jest niemożliwe, konieczne jest uniemożliwienie widzom wchodzenia w obszar wokół ekranu zgodnie z rysunkiem po prawej stronie.

\* Jeśli korzysta się z przesunięcia obiektywu, uwzględnić przesunięcie wyświetlanego obrazu w zależności od stopnia przesunięcia obiektywu. Przykład montażu z uwzględnieniem strefy ostrożności

## **PRZESTROGA**

#### **Przestrzegać wszystkich środków ostrożności.**

#### **Instalacja projektora**

- Planując rozmieszczenie projektora, koniecznie przestrzegać środków ostrożności podanych w instrukcji instalacji.
- Aby uniknąć zagrożenia, zainstalować urządzenie w miejscu zapewniającym łatwy dostęp do gniazdka ściennego albo zainstalować takie urządzenie, jak wyłącznik obwodu, pozwalające na odłączenie zasilania projektora w sytuacji awaryjnej.
- Podjąć środki bezpieczeństwa uniemożliwiające znalezienie się ludzkich oczu w strefie niebezpieczeństwa.
- Wybrać obiektyw dopasowany do miejsca instalacji i wydzielić strefę bezpieczeństwa wyznaczoną dla każdego obiektywu.

Podczas obsługi projektora, regulacji światła itp. upewnić się, że zostały podjęte odpowiednie środki ostrożności.

• Sprawdzić, czy wydzielona została odpowiednia strefa bezpieczeństwa dla zainstalowanego obiektywu.

Okresowo sprawdzać strefę i przechowywać rejestr kontroli.

#### **Instalator lub sprzedawca musi poinstruować osobę odpowiedzialną za projektor (operatora) w poniższym zakresie:**

- Poinformować osobę odpowiedzialną za projektor (operatora) o wymogach dotyczących bezpieczeństwa przed rozpoczęciem eksploatacji projektora.
- Przed włączeniem zasilania projektora poprosić osobę odpowiedzialną za projektor (operatora) o przeprowadzenie kontroli (w tym kontroli bezpieczeństwa dla światła emitowanego przez projektor).
- Poinstruować osobę odpowiedzialną za projektor (operatora), że musi być w stanie sterować włączonym projektorem w sytuacji awaryjnej.
- Poinstruować osobę odpowiedzialną za projektor (operatora), aby przechowywał instrukcję instalacji, podręcznik użytkownika oraz rejestry kontroli w łatwo dostępnym miejscu.
- Zlecić operatorowi sprawdzenie, czy projektor spełnia wymogi norm dla kraju i regionu użytkowania.

#### Informacje dotyczące przewodów

Należy używać przewodów ekranowanych lub z rdzeniami ferrytowymi, aby nie zakłócać odbioru fal radiowych i telewizyjnych.

#### Uwagi dotyczące zakłóceń elektromagnetycznych (EMI)

#### **OSTRZEŻENIE:**

Praca tego urządzenia w warunkach domowych może powodować zakłócenia fal radiowych.

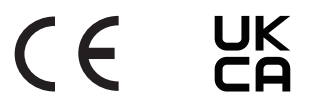

#### Utylizacja zużytego produktu

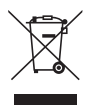

#### **Na terenie Unii Europejskiej**

Przepisy unijne wprowadzone w każdym państwie członkowskim Unii Europejskiej wymagają, aby zużyte urządzenia elektryczne i elektroniczne, opatrzone znakiem umieszczonym z lewej strony, były utylizowane oddzielnie od zwykłych odpadów domowych. Dotyczy to projektora lub akcesoriów elektrycznych, takich jak przewód zasilający. Przy utylizacji takich produktów należy postępować zgodnie z wytycznymi lokalnych urzędów i/lub zapytać o sposób postępowania w sklepie, w którym nabyto produkt.

Po zebraniu zużytych produktów zostają one w odpowiedni sposób ponownie wykorzystane i poddane przetworzeniu. Takie postępowanie pozwala naszej firmie ograniczyć ilość odpadów oraz ograniczyć do minimum negatywny wpływ na środowisko i zdrowie ludzkie.

Wyżej wymienione oznaczenie produktów elektrycznych i elektronicznych odnosi się tylko do aktualnych państw członkowskich Unii Europejskiej.

#### **Kraje nienależące do Unii Europejskiej**

W przypadku utylizacji zużytych produktów elektrycznych i elektronicznych poza terytorium Unii Europejskiej należy skontaktować się z lokalnymi władzami i zapytać o właściwy sposób utylizacji.

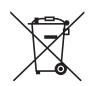

**Dotyczy UE:** Przekreślony pojemnik na odpady oznacza, że zużytych baterii nie należy wyrzucać do pojemników z odpadami domowymi! Istnieje system selektywnej zbiórki zużytych baterii, który zapewnia ich prawidłowe przetwarzanie i odzysk zgodnie z obowiązującym prawem.

**Zgodnie z dyrektywą UE 2006/66/WE, baterii nie wolno utylizować niezgodnie z procedurami. Baterię należy przekazać do odpowiednich służb lokalnych.**

#### Uwagi dotyczące instalacji i konserwacji

Nie wolno instalować ani przechowywać urządzenia w miejscach opisanych poniżej.

- Miejsca, które wzmacniają drgania i uderzenia W przypadku zainstalowania urządzenia w miejscach, w których przenoszone są wibracje ze źródeł zasilania itp. lub w przypadku instalacji urządzenia w pojazdach lub na jednostkach pływających itp., na projektor mogą mieć wpływ drgania lub wstrząsy, które mogą uszkodzić jego wewnętrzne podzespoły i doprowadzić do awarii.
- W pobliżu linii elektroenergetycznych wysokiego napięcia lub źródeł energii elektrycznej Może to spowodować zakłócenie działania urządzenia.
- Miejsca, w których wytwarzane są silne pola magnetyczne Niezastosowanie się do tego zalecenia może doprowadzić do wadliwej pracy urządzenia.
- Na zewnątrz oraz w miejscach wilgotnych lub zapylonych W miejscach narażonych na działanie mgły olejowej lub pary Miejsca, w których generowane są żrące gazy Przylegające substancje, takie jak olej, chemikalia i wilgoć, mogą być przyczyną deformacji lub pęknięć obudowy, korozji elementów metalowych lub usterek.

#### **Informacje dla sprzedawcy i instalatora**

Przed rozpoczęciem instalacji projektora zapoznać się z instrukcją instalacji dostępną na naszej witrynie internetowej.

- 1. Aby zapobiec upadkowi projektora, zainstalować go w odpowiedni sposób pod sufitem w miejscu o wystarczającej wytrzymałości, pozwalającej na uniesienie połączonego ciężaru projektora i mocowania sufitowego przez długi okres.
- 2. Przeprowadzić instalację projektora pod sufitem prawidłowo i zgodnie z instrukcją instalacji mocowania sufitowego. Koniecznie użyć wyznaczonych metalowych elementów złącznych i prawidłowo dokręcić śruby.
- 3. Aby zapobiec upadkowi projektora, użyć linek zabezpieczających.
	- Użyć dostępnych w sprzedaży metalowych elementów złącznych do połączenia wytrzymałej części budynku lub konstrukcji z listwą zabezpieczającą projektora za pomocą linek zabezpieczających.
	- Użyć dostępnych w sprzedaży metalowych elementów złącznych i linek zabezpieczających o wystarczającej wytrzymałości, pozwalającej na uniesienie połączonego ciężaru projektora i mocowania sufitowego.
	- Lekko poluzować linki zabezpieczające, aby nie obciążać projektora.
	- Aby poznać połączenie listwy zabezpieczającej, patrz "Nazwy części projektora". ( $\rightarrow$  strona 4)

#### **Przestrogi dotyczące zapewnienia wydajnej pracy projektora**

- Jeśli światło o wysokim natężeniu, jak wiązka lasera, przejdzie przez obiektyw, może spowodować usterkę.
- Przed rozpoczęciem korzystania z urządzenia w miejscach o dużej obecności dymu papierosowego lub pyłów należy skonsultować się ze sprzedawcą.
- W sytuacji wyświetlania przez projektor tego samego obrazu statycznego generowanego przez komputer itp. urządzenia, wzorzec obrazu może pozostawać przez kilka chwil na ekranie nawet po zakończeniu projekcji. Obraz ten jednak po pewnym czasie zniknie. Wynika to z właściwości panelu ciekłokrystalicznego i nie oznacza usterki urządzenia. Zalecamy użycie wygaszacza ekranu generowanego przez system operacyjny używanego komputera.
- Podczas użytkowania projektora na wysokości około 1600 m lub wyższej, ustaw [TRYB WENTYLATORA] na [DUŻA WYSOKOŚĆ]. Niezastosowanie się do tego zalecenia może skutkować nadmiernym nagrzaniem się podzespołów wewnętrznych urządzenia, a w konsekwencji jego wadliwym działaniem.
- Jeśli urządzenie jest użytkowane na dużych wysokościach (w miejscach, w których ciśnienie atmosferyczne jest niskie), konieczna może okazać się wcześniejsza od standardowej wymiana elementów optycznych.
- Przenoszenie projektora
	- Odłączyć obiektyw i koniecznie założyć pokrywkę obiektywu, aby nie zarysować obiektywu. Założyć również pokrywkę chroniącą przed kurzem na projektor.
	- Nie wolno narażać projektora na działanie silnych drgań lub wstrząsów.
	- W przeciwnym razie projektor może ulec uszkodzeniu.
- Nóżek regulacji nachylenia nie należy używać w żadnym innym celu niż do regulowania kąta projekcji. Nieprawidłowe obchodzenie się z projektorem, np. przenoszenie go za nóżki regulacji nachylenia lub używanie go w pozycji opartej o ścianę, może skutkować nieprawidłowym działaniem urządzenia.
- Nie dotykać powierzchni obiektywu projektora gołymi rękami. Odciski palców lub brud naniesiony na powierzchnię soczewki obiektywu zostaną powiększone i wyświetlone na ekranie. Nie dotykać powierzchni soczewki obiektywu projektora.
- Nie należy odłączać przewodu zasilającego od projektora ani od gniazda zasilającego lub podczas pracy urządzenia. W przeciwnym wypadku może dojść do uszkodzenia gniazda zasilającego AC IN projektora lub styków wtyczki przewodu zasilającego. Aby przerwać zasilanie prądem przemiennym podczas wyświetlania obrazów przez urządzenie należy użyć rozłącznika obwodu itp.
- Obsługa pilota zdalnego sterowania
	- Pilot zdalnego sterowania nie będzie działał, jeśli czujnik zdalnego sygnału projektora lub nadajnik sygnału pilota będą narażone na silne światło lub obecne będą między nimi przeszkody, które zablokują transmisję sygnału.
	- Sterowanie pilotem należy wykonywać z odległości nie większej niż 20 metrów od projektora, po skierowaniu go na czujnik zdalnego sygnału wbudowany w projektor.
	- Nie należy upuszczać pilota ani obchodzić się z nim w niewłaściwy sposób.
	- Nie dopuścić, aby do wnętrza pilota dostała się woda lub inne płyny. W razie zamoczenia pilota zdalnego sterowania należy go natychmiast wytrzeć do sucha.
	- Unikać użytkowania w gorących i wilgotnych miejscach, o ile to możliwe.
	- W okresach planowanych przerw w użytkowaniu pilota, należy usunąć z niego obie baterie.
- Nie dopuszczać, aby światło zewnętrzne oświetlało powierzchnię ekranu. Dopilnować, by ekran był rozświetlany wyłącznie światłem generowanym przez projektor. Im mniej zewnętrznego światła pada na ekran, tym większy będzie kontrast i piękno wyświetlanych obrazów.
- Ekrany

Obraz nie będzie wyraźny, jeśli na ekranie obecne są zabrudzenia, rysy, przebarwienia i tym podobne elementy. Z ekranem należy obchodzić się z zachowaniem ostrożności, chroniąc go przed lotnymi substancjami, zadrapaniami i brudem.

• W odniesieniu do wszystkich czynności konserwacyjnych należy korzystać z Instrukcji instalacji i postępować zgodnie z wszystkimi instrukcjami.

#### <span id="page-26-0"></span>Odstęp w miejscu instalacji projektora

• Podczas instalowania projektora należy pamiętać o zachowaniu odstępów o wartościach podanych poniżej. W przeciwnym razie rozgrzane powietrze opuszczające wnętrze obudowy urządzenia może zostać ponownie zassane przez jego otwory dolotowe.

Dopilnować, by projektor nie był narażony na podmuchy schłodzonego powietrza docierające z urządzeń klimatyzacyjnych.

System kontroli ciepła projektora może wykryć niestandardowe warunki pracy i automatycznie odcinać zasilanie urządzenia.

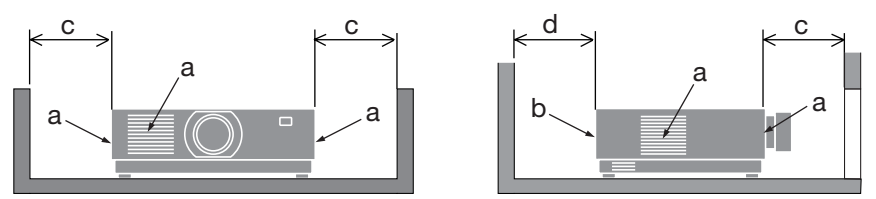

a: Wlotowy otwór wentylacyjny / b: Wylotowy otwór wentylacyjny / c: 20 cm/8" lub więcej / d: 30 cm/12" lub więcej

UWAGA:

- Na powyższym rysunku przyjęto, że nad projektorem zapewniono wystarczającą ilość wolnej przestrzeni.
- W przypadku jednoczesnego korzystania z wielu projektorów, zapewnić wystarczającą ilość wolnego miejsca wokół projektorów do wciągania i odprowadzania powietrza przez otwory wentylacyjne. Jeśli wlotowe i wylotowe otwory wentylacyjne będą zasłonięte, temperatura wewnątrz projektora wzrośnie i może to spowodować usterkę.

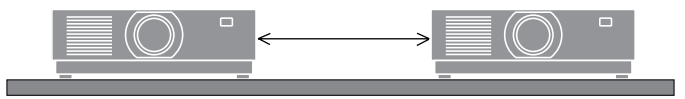

#### Informacje dotyczące praw autorskich do wyświetlanych obrazów:

Należy pamiętać, że używanie tego projektora w celu osiągania zysków lub przyciągania uwagi publiczności w takich miejscach, jak kawiarnie lub hotele, oraz stosowanie kompresji lub rozszerzania obrazu z wykorzystaniem funkcji podanych w dalszej części może zostać uznane za naruszenie praw autorskich, które są chronione międzynarodowymi przepisami.

[WSP. KSZTAŁTU OBRAZU], [ZNIEKSZTAŁC. TRAPEZ.], powiększanie i inne podobne funkcje.

#### Funkcja zarządzania energią

Projektor oferuje funkcje zarządzania energią. Aby zmniejszyć zużycie energii, funkcje zarządzania energią (1 i 2) są ustawione fabrycznie zgodnie z poniższymi informacjami. Aby sterować projektorem z urządzenia zewnętrznego za pośrednictwem połączenia LAN lub kabla szeregowego, użyć menu ekranowego, aby zmienić ustawienia dla 1 i 2.

#### **1. TRYB GOTOWOŚCI (Domyślne ustawienie fabryczne: NORMALNY)**

Aby sterować projektorem z urządzenia zewnętrznego, wybierz [GOTOWOŚĆ TRANSMISJI] lub [UŚPIENIE] dla [TRYB GOTOWOŚCI].

#### **2. AUTO. WYŁĄCZ. (Domyślne ustawienie fabryczne: 1 godzina)**

Aby sterować projektorem z użyciem urządzenia zewnętrznego, ustaw [WYŁĄCZ] dla [AUTO WYŁĄCZ.].

#### Informacje dotyczące rejestracji i licencja na oprogramowanie

- NaViSet, ProAssist i Virtual Remote są znakami towarowymi lub zastrzeżonymi znakami towarowymi Sharp NEC Display Solutions, Ltd. w Japonii, USA i innych krajach.
- Terminy "HDMI" oraz "Multimedialny interfejs wysokiej jakości HDMI", charakterystyczny kształt produktów HDMI (HDMI trade dress) oraz Logo HDMI stanowią znaki towarowe lub zastrzeżone znaki towarowe spółki HDMI Licensing Administrator, Inc.

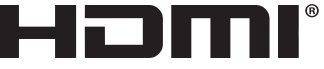

**HIGH-DEFINITION MULTIMEDIA INTERFACE** 

• HDBaseT™ i HDBaseT Alliance są znakami towarowymi firmy HDBaseT Alliance.

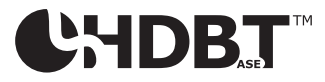

- Znak towarowy PJLink to znak towarowy zgłoszony do rejestracji w Japonii, USA oraz innych krajach i terytoriach.
- Blu-ray to znak towarowy stowarzyszenia Blu-ray Disc Association.
- CRESTON i CRESTRON ROOMVIEW to znaki towarowe lub zastrzeżone znaki towarowe firmy Crestron Electronics, Inc. zastrzeżone w Stanach Zjednoczonych i/lub innych krajach.
- Extron i XTP są zastrzeżonymi znakami towarowymi firmy RGB systems, Inc. w Stanach Zjednoczonych.
- Ethernet to zastrzeżony znak towarowy lub znak towarowy firmy FUJIFILM Business Innovation Corp.
- Wszelkie inne nazwy produktów lub firm wymienione w niniejszej instrukcji mogą być znakami towarowymi lub zastrzeżonymi znakami towarowymi odpowiednich właścicieli.
- Aplikacja Virtual Remote Tool wykorzystuje bibliotekę WinI2C/DDC, © Nicomsoft Ltd.
- Licencje na oprogramowanie GPL/LGPL

Ten produkt zawiera oprogramowanie objęte licencją GPL (ang. General Public License) GNU, LGPL (ang. Lesser General Public License) GNU oraz innymi licencjami.

Więcej informacji na temat poszczególnych programów można uzyskać na naszej witrynie internetowej.

[https://www.sharp-nec-displays.com/dl/en/pj\\_manual/lineup.html](https://www.sharp-nec-displays.com/dl/en/pj_manual/lineup.html)

## 1. Sprawdzić opis ogólny produktu, dostarczone elementy i nazwy części

#### 1-1. Informacje wprowadzające dotyczące projektora

W tym rozdziale zawarto wprowadzające informacje dotyczące nowego projektora oraz opis funkcji i elementów sterowania.

#### **• Projektor ciekłokrystaliczny o wysokiej jasności i rozdzielczości obrazu**

Ten projektor wyświetla obraz z rozdzielczością 1920 pikseli × 1200 linii (WUXGA) o wsp. kształtu 16:10.

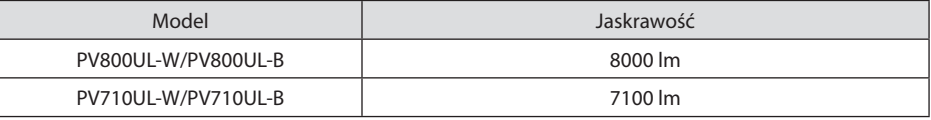

#### **• Dioda laserowa o długim czasie pracy jest zainstalowana w module światła**

Z produktu można korzystać przy niskich kosztach, ponieważ źródło światła laserowego może być używane przez długi czas bez konieczności wymiany lub konserwacji.

#### **• Szeroki wybór opcjonalnych obiektywów, w zależności od miejsca instalacji**

Ten projektor obsługuje 10 typów opcjonalnych obiektywów, dając swobodę wyboru obiektywu dopasowanego do różnorodnych miejsc instalacji i metod wyświetlania.

Fabrycznie projektor nie ma zamontowanego żadnego obiektywu. Opcjonalnie obiektywy należy zakupić oddzielnie.

#### **• Funkcja elektrycznego sterowania obiektywem do łatwej regulacji położenia wyświetlanego obrazu**

Położenie wyświetlanego obrazu (przesunięcie obiektywu) można regulować przyciskami na panelu sterowania na tylnej ściance projektora lub przyciskami na pilocie.

**• Swobodna projekcja w zakresie 360 stopni**

Projektor może być instalowany praktycznie pod każdym kątem

W celu dokładnej regulacji nachylenia, użyj nóżki nachylenia. Zainstaluj odpowiedni metalowy stojak, który ma wystarczającą wytrzymałość, aby podtrzymywać projektor w celu regulacji kąta instalacji.

#### **• Funkcja płynnej komutacji wygładzającej ekran zmienia się przy przełączaniu sygnału**

Po podłączeniu kabla do złącza wejściowego, obraz wyświetlany bezpośrednio przed podłączeniem go zostaje zatrzymany, aby przełączenie na nowy obraz nastąpiło bez przerwy spowodowanej brakiem sygnału.

**• Obsługuje kablową sieć lokalną**

Jest wyposażony w porty LAN i Ethernet/HDBaseT (RJ-45). Pozwala sterować projektorem za pomocą komputera, wykorzystując kablową sieć lokalną podłączoną do tych portów.

#### **• Wygodne oprogramowanie**

Zgodność z naszymi aplikacjami oprogramowania (NaViSet Administrator 2, ProAssist, Virtual Remote Tool itp.). Projektorem można sterować z komputera podłączonego poprzez przewodową sieć lokalną.

• NaViSet Administrator 2

Można monitorować stan projektora i sterować wieloma funkcjami.

**ProAssist** 

Można sterować projektorem i korygować wszelkie zniekształcenia podczas projekcji na ekranach o nietypowych kształtach, takich jak powierzchnie okrągłe, kuliste itp.

• Virtual Remote Tool

Na ekranie komputera wyświetlany jest wirtualny pilot zdalnego sterowania, co pozwala na wykonywanie prostych czynności, jak włączanie/wyłączanie projektora, przełączanie sygnałów itp. Możliwa jest również zmiana logo tła projektora.

Odwiedź naszą stronę internetową w celu pobrania poszczególnych programów.

Adres URL: <https://www.sharp-nec-displays.com/dl/en/index.html>

#### **• Zgodność z CRESTRON ROOMVIEW i Extron XTP**

Ten projektor obsługuje CRESTRONROOMVIEW i Extron XTP, co pozwala na obsługę i zarządzenie z komputera wieloma urządzeniami połączonymi w sieci. Ponadto pozwala na wyświetlanie i sterowanie obrazem poprzez nadajnik Extron XTP podłączony do projektora.

#### **• 0,16 W (100-130 V prądu zmiennego)/0,32 W (200-240 V prądu zmiennego) w trybie gotowości dzięki technologii oszczędzania energii**

Wybranie [NORMALNY] dla [TRYB GOTOWOŚCI] z menu może przełączyć projektor w tryb oszczędzania energii.

NORMALNY: 0,16 W (100-130 V prądu zmiennego)/0,32 W (200-240 V prądu zmiennego) GOTOWOŚĆ TRANSMISJI: 1,6 W (100-130 V prądu zmiennego)/1,8 W (200-240 V prądu zmiennego)

#### **• [TRYB OŚWIETLENIA] i wskaźnik "emisji dwutlenku węgla"**

Trzy opcje dla [TRYB OŚWIETLENIA] można wybrać w zależności od przeznaczenia urządzenia. Można również użyć [DOSTOSOWANIE ŚWIATŁA] do zmniejszenia mocy i kontrolowania zużycia energii. Wpływ na oszczedzanie energii od tej chwili będzie uwzględniany w redukcji emisji CO<sub>2</sub> i wyświetlany w komunikacie potwierdzenia po wyłączeniu zasilania oraz w polu [INFORM.] menu ekranowego (LICZNIK WĘGLA)

#### 1-2. Jaka jest zawartość opakowania?

Upewnij się, że w opakowaniu znajdują się wszystkie wymienione elementy. W przypadku braku jakichkolwiek elementów należy skontaktować się ze sprzedawcą.

Oryginalne opakowanie i materiały użyte do pakowania należy zachować, ponieważ będą one przydatne w razie konieczności wysyłki projektora.

#### **Projektor**

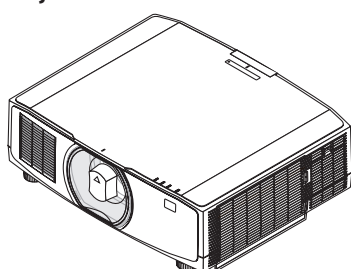

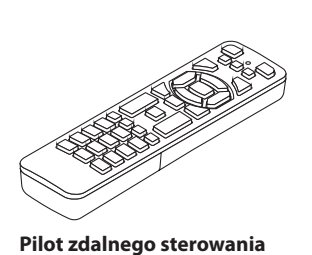

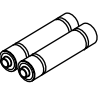

**Baterie alkaliczne AAA (x2)**

**Pokrywka obiektywu chroniąca przed kurzem** (24F53241)

\* Projektor jest dostarczany bez obiektywu w komplecie.

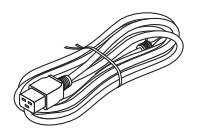

**Przewód zasilający**

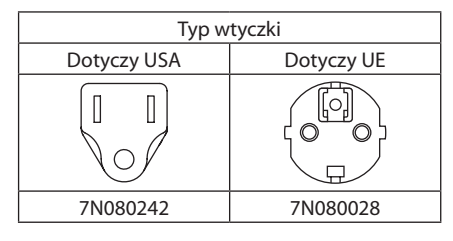

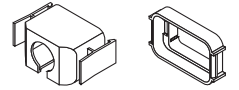

**Blokada przewodu zasilającego** (24F53221/24F53232)

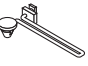

(7N901322)

**Pasek** (24F54153)

AP **Śruba antykradzieżowa obiektywu**  (24V00941)

#### **Dokumenty**

- Ważne informacje (TINS-0003VW01/TINS-0004VW01) (Dotyczy Ameryki Północnej i Tajwanu: TINS-0004VW01)
- Krótka instrukcja obsługi (TINS-0005VW01)
- Naklejka zabezpieczająca (Użyj tej naklejki, gdy hasło zabezpieczające jest ustawione).

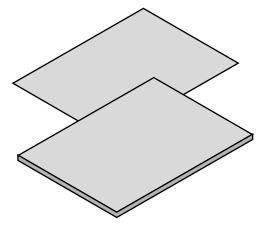

**Dotyczy tylko Ameryki Północnej** Ograniczona gwarancja **Dotyczy klientów w Europie**  Nasze aktualne warunki gwarancji są dostępne na naszej witrynie internetowej: <https://www.sharpnecdisplays.eu>

#### 1-3. Nazwy części Projektora

#### Przód

Obiektyw jest sprzedawany oddzielnie. Poniższy opis dotyczy projektora z zamontowanym obiektywem NP13ZL.

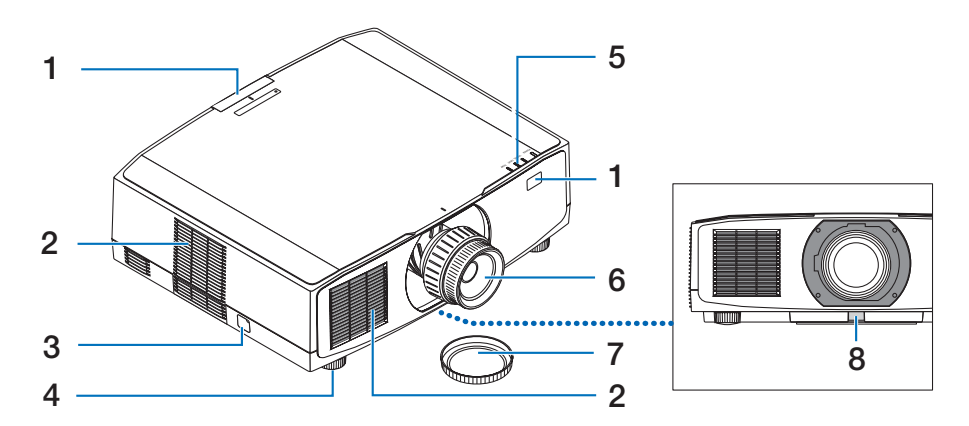

#### **1. Czujnik pilota**

Ta część odbiera sygnały z pilota zdalnego sterowania. Czujniki znajdują się w dwóch miejscach, z przodu i z tyłu projektora.

#### **2. Otwór wentylacyjny wlotowy**

Pobiera powietrze zewnętrzne w celu schłodzenia urządzenia.

#### **3. Listwa zabezpieczająca**

Przymocuj zabezpieczenie antykradzieżowe. Listwa zabezpieczająca pozwala stosować linki lub łańcuchy o średnicy do 4,6 mm.

#### **4. Nóżka regulacji nachylenia**

Obracaj nóżkami, aby wyregulować orientację po lewej/prawej stronie.

#### **5. Obszar kontrolek**

Kontrolka świeci lub miga, informując o stanie projektora (włączenie/tryb gotowości/ itp.)

#### **6. Obiektyw**

Obraz jest wyświetlany z tego miejsca. (Obiektyw jest sprzedawany oddzielnie).

#### **7. Pokrywka obiektywu**

(Opcjonalny obiektyw jest dostarczany z pokrywką).

**8. Przycisk zwolnienia blokady obiektywu** Użyj go do odłączenia obiektywu.

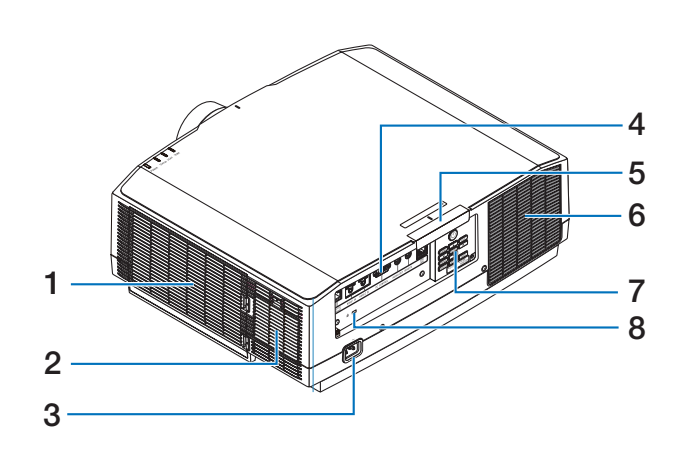

#### **1. Otwór wentylacyjny wlotowy/filtr**

Pobiera powietrze zewnętrzne w celu schłodzenia urządzenia. Filtr zapobiega przedostawaniu się kurzu, pyłu i innych zanieczyszczeń do wnętrza urządzenia.

#### **2. Otwór wentylacyjny wlotowy**

Pobiera powietrze zewnętrzne w celu schłodzenia urządzenia.

#### **3. Złącze AC IN**

Tutaj należy podłączyć dostarczoną trójbolcową wtyczkę przewodu zasilającego. Drugi koniec przewodu należy podłączyć do działającego ściennego gniazda sieciowego.

#### **4. Złącza**

Do tych złączy podłącza się różne kable sygnałowe audio i wideo.

#### **5. Czujnik pilota**

Ta część odbiera sygnały z pilota zdalnego sterowania. Czujniki znajdują się w dwóch miejscach, z przodu i z tyłu projektora.

#### **6. Odpowietrznik wylotowy**

Tędy wylatuje podgrzane powietrze.

#### **7. Elementy sterujące**

Tutaj można włączać/wyłączać zasilanie projektora i przełączać sygnał wyświetlanego obrazu.

#### **8. Gniazdo zabezpieczające ( )\***

Służy do mocowania linki zabezpieczającej przed kradzieżą.

\* Zamek bezpieczeństwa chroniący przed kradzieżą zgodny ze standardem linek zabezpieczających/osprzętu Kensington. Oferta produktów znajduje się na witrynie internetowej firmy Kensington.

#### Elementy sterujące/kontrolki

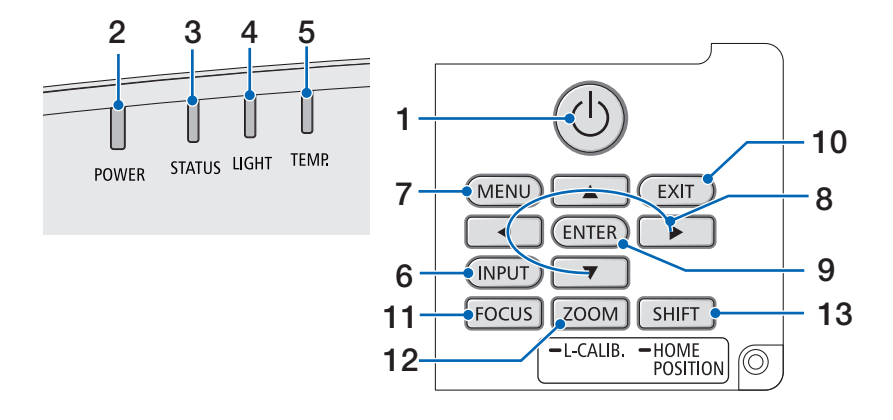

#### 1. **(b)** Przycisk (POWER)

Przełączanie między włączeniem a trybem gotowości projektora.

W przypadku wyłączania zasilania (przełączania w tryb gotowości), naciśnięcie przycisku jeden raz powoduje wyświetlenie komunikatu potwierdzenia na ekranie, dlatego należy nacisnąć przycisk jeszcze raz.

#### **2. Kontrolka POWER**

Wskazuje stan zasilania projektora. Kontrolka świeci na niebiesko, gdy zasilanie jest włączone. W zależności od stanu zasilania, kontrolka będzie świecić lub migać na zielono lub pomarańczowo po wyłączeniu zasilania. Aby uzyskać szczegółowe informacje, patrz rozdział "Wskazanie kontrolki".  $(\rightarrow$  strona [40\)](#page-67-0)

#### **3. Kontrolka STATUS**

Ta kontrolka świeci lub miga w momencie wciśnięcia przycisku obsługi, kiedy urządzenie pracuje w trybie zablokowanych klawiszy, w trakcie kalibracji obiektywu itp. Aby uzyskać szczegółowe informacje, patrz rozdział "Wskazanie kontrolki". ( $\rightarrow$  strona [40\)](#page-67-0)

#### **4. Kontrolka LIGHT**

Wskazuje stan źródła światła.

#### **5. Kontrolka TEMP.**

Informuje o wysokiej temperaturze wokół projektora.

#### **6. Przycisk INPUT**

Służy do wyboru sygnału wejściowego. Szybkie naciśnięcie powoduje wyświetlenie ekranu wyboru źródła. Wciśnięcie na sekundę lub dłużej rozpocznie serię automatycznych kontroli w kolejności HDMI1→ HDMI2 → HDBaseT, a jeśli wykryty zostanie sygnał wejściowy, ten sygnał zostanie użyty to projekcji.

#### **7. Przycisk MENU**

Wyświetla menu ekranowe pozwalające na przeprowadzanie różnych ustawień i regulacji.

#### **8.** ▲▼◀▶ **/ Przyciski głośności** ◀▶

- Gdy wyświetlone jest menu ekranowe, używaj przycisków ▼▲◀▶ do wyboru elementy do ustawienia lub regulacji.
- Zmienia obraz testowy, gdy wyświetlony jest obraz testowy.
- Kiedy menu ekranowe nie jest wyświetlone, używaj przycisków ◀ / ▶ do regulacji głośności dźwięku z projektora.

#### **9. Przycisk ENTER**

Przejście do następnego menu, gdy wyświetlone jest menu ekranowe. Potwierdzenie elementu, kiedy wyświetlony jest komunikat potwierdzenia.

#### **10. Przycisk EXIT**

Powrót do menu na poprzednim poziomie, kiedy wyświetlone jest menu ekranowe. Zamknięcie menu, kiedy kursor znajduje się w menu głównym. Anulowanie czynności, kiedy wyświetlony jest komunikat potwierdzenia.

#### **11. Przycisk FOCUS**

Dotyczy obiektywu: NP40ZL/NP41ZL/ NP43ZL/NP44ML/NP50ZL

Otwarcie ekranu regulacji ostrości i ustawienie ostrości wyświetlanego obrazu.

#### **12. Przycisk ZOOM/L-CALIB.**

Dotyczy obiektywu: NP40ZL/NP41ZL/ NP43ZL/NP44ML/NP50ZL

- Naciśnij krótko, aby otworzyć ekran regulacji zoomu. Dokonaj precyzyjnej regulacji wymiarów wyświetlanego obrazu.
- Naciśnij długo (przez dwie sekundy lub dłużej), aby skorygować zakres regulacji podłaczonego obiektywu (kalibracia).

#### **13. Przycisk SHIFT/HOME POSITION**

- Naciśnij krótko, aby wyświetlić ekran przesuwania obiektywu. Dostosuj ustawienia przyciskami ▼▲◀▶.
- Naciśnij długo (przez 2 sekundy lub dłużej), aby przywrócić wyjściowe położenie regulacji przesunięcia obiektywu.

#### Opis panelu złączy

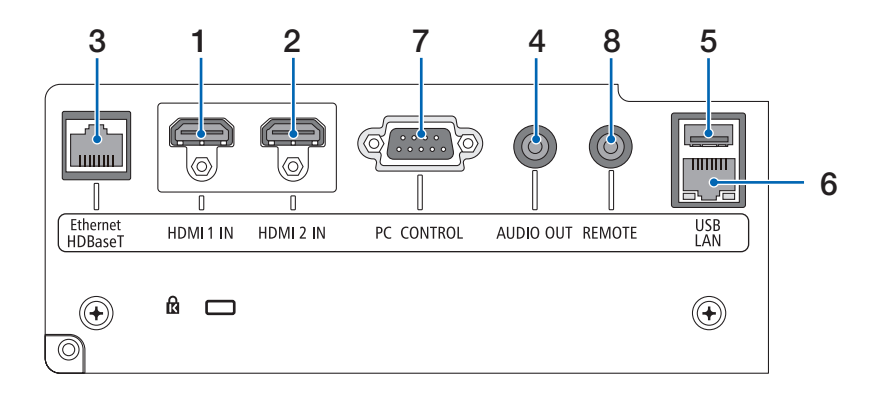

#### **1. Złącze HDMI 1 IN (typu A)**

Służy do podłączania złączy wyjściowych komputera, odtwarzacza blu-ray itp.

#### **2. Złącze HDMI 2 IN (typu A)**

Służy do podłączania złączy wyjściowych komputera, odtwarzacza blu-ray itp.

#### **3. Port Ethernet/HDBaseT (RJ-45)**

Pozwala na podłączanie dostępnych w sprzedaży urządzeń nadających zgodnych z HDBaseT.

#### **4. Gniazdo AUDIO OUT typu mini jack (stereo mini)**

Przesyła sygnał audio odpowiadający obrazowi wyświetlanemu przez projektor.

#### **5. Port USB (typu A)**

Pozwala na zasilanie 5 V/1,4 A.

#### **6. Port LAN (RJ-45)**

Pozwala na podłączenie urządzenia do przewodowej sieci LAN.

#### **7. Port PC CONTROL (D-Sub 9-stykowy)**

Tego portu używa się do podłączenia komputera lub systemu sterującego. Pozwala to sterować projektorem za pomocą protokołu komunikacji szeregowej.

#### **8. Gniazdo REMOTE (stereo mini)**

Użyj tego złącza do przewodowego zdalnego sterowania projektorem.

UWAGA:

- Kiedy kabel pilota przewodowego jest podłączony do gniazda REMOTE, obsługa pilotem bezprzewodowym nie jest możliwa.
- Kiedy opcja [HDBaseT] jest wybrana w [ZDALNY CZUJ-NIK] a projektor jest podłączony do dostępnego w sprzedaży urządzenia nadającego, które obsługuje standard HDBaseT, nie można przeprowadzić operacji za pomocą pilota zdalnego sterowania przy użyciu podczerwieni, jeśli nadawanie sygnałów pilota zdalnego sterowania zostało ustawione na urządzeniu nadającym. Jednakże zdalne sterowanie przy pomocy promieni podczerwieni może być przeprowadzane, kiedy zasilanie urządzenia transmisyjnego jest wyłączone.
## 1-4. Nazwy części pilota zdalnego sterowania

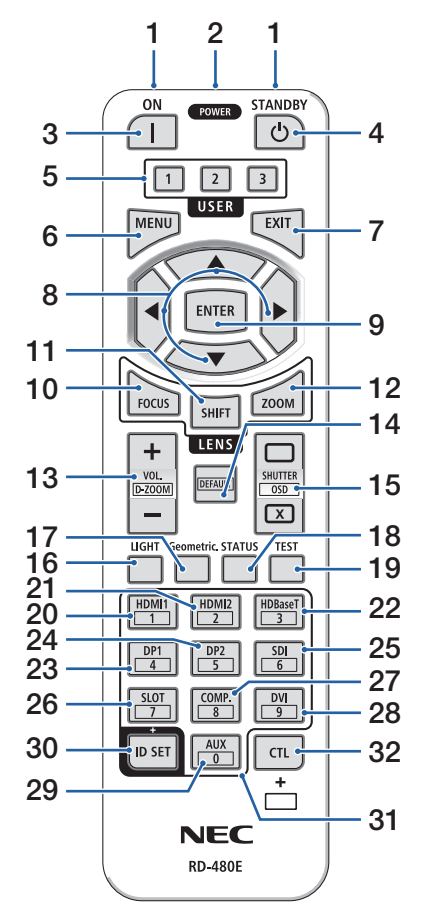

#### **1. Nadajnik podczerwieni**

Sygnały z pilota zdalnego sterowania są przesyłane z użyciem podczerwieni. Skieruj pilota zdalnego sterowania na odbiornik pilota na projektorze.

#### **2. Gniazdo zdalnego sterowania**

Podłącz tu dostępny w sprzedaży przewód zdalnego sterowania, aby sterować przewodowo.

## **3. Przycisk POWER ON ( )**

Włącza zasilanie, gdy projektor pracuje w trybie uśpienia lub gotowości.

## **4. Przycisk POWER STANDBY ( )**

Naciśnięcie tego przycisku jeden raz spowoduje wyświetlenie komunikatu potwierdzenia wyłączenia. Naciśnij ponownie przycisk POWER STANDBY (lub ENTER), aby wyłączyć zasilanie projektora.

#### **5. Przycisk USER 1/2/3**

Poniższe funkcje konfiguruje się w następujący sposób.

USER 1: (niedostępna w projektorach tej serii).

USER 2: AV-MUTE

Wyłącza obraz i dźwięk na krótki okres.

USER 3: FREEZE

Zmienia wyświetlany obraz wideo w zdjęcie.

## **6. Przycisk MENU**

Wyświetla menu ekranowe pozwalające na przeprowadzanie różnych ustawień i regulacji.

## **7. Przycisk EXIT**

Powrót do menu na poprzednim poziomie, kiedy wyświetlone jest menu ekranowe. Zamknięcie menu, kiedy kursor znajduje się w menu głównym. Anulowanie czynności, kiedy wyświetlony jest komunikat potwierdzenia.

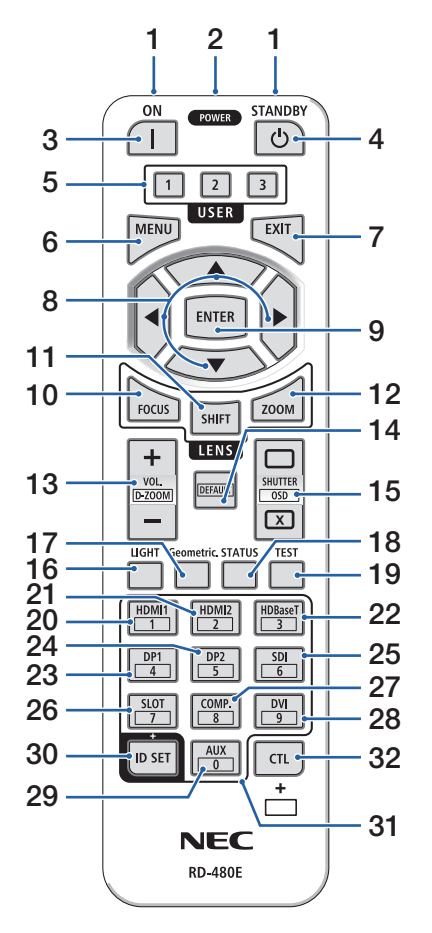

## **8. Przycisk** ▲▼◀▶

- Gdy wyświetlone jest menu ekranowe, używaj przycisków ▼▲◀▶ do wyboru elementy do ustawienia lub regulacji.
- Zmienia obraz testowy, gdy wyświetlony jest obraz testowy.

#### **9. Przycisk ENTER**

Przejście do następnego menu, gdy wyświetlone jest menu ekranowe. Potwierdzenie elementu, kiedy wyświetlony jest komunikat potwierdzenia.

## **10. Przycisk FOCUS**

Dotyczy obiektywu: NP40ZL/NP41ZL/NP43ZL/ NP44ML/NP50ZL

Otwiera ekran regulacji ostrości. Reguluj ostrość (obiektywu) przyciskami ◀ / ▶.

## **11. Przycisk SHIFT**

Wyświetlony zostanie ekran regulacji przesunięcia obiektywu. Wyreguluj położenie obiektywu przyciskami ▼▲◀▶.

## **12. Przycisk ZOOM**

Dotyczy obiektywu: NP40ZL/NP41ZL/NP43ZL/ NP44ML/NP50ZL

Otwiera ekran regulacji zoomu. Wyreguluj zoom przyciskami ◀ / ▶.

## **13. Przycisk VOL./D-ZOOM (+)(−)**

Reguluje poziom głośności dla złączy wyjściowych audio. Jednoczesne naciśnięcie przycisku CTL spowoduje rozszerzenie lub zmniejszenie obrazu (powrót do stanu wyjściowego).

## **14. Przycisk DEFAULT**

(Niedostępny w projektorach tej serii. Przygotowany do ewentualnego wykorzystania w przyszłości).

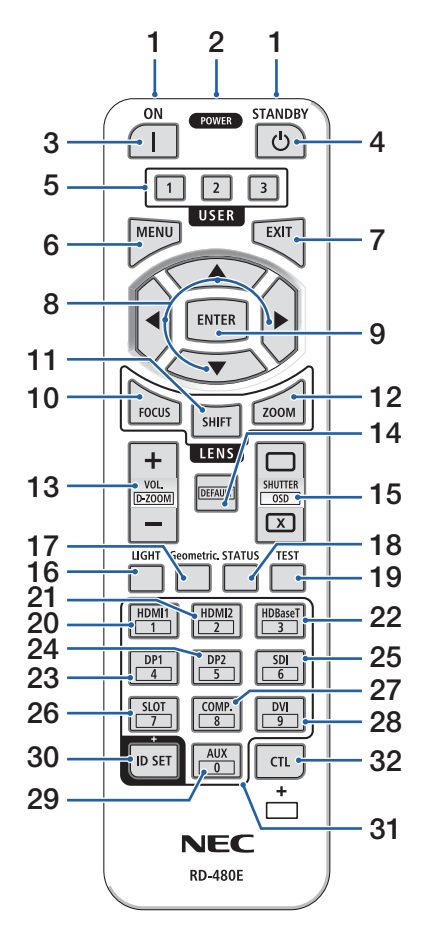

### **15. Przycisk SHUTTER/OSD OPEN ( )/CLOSE ( )**

Naciśnij przycisk CLOSE, aby wyłączyć źródło światła i tymczasowo wstrzymać projekcję. Naciśnij przycisk OPEN, aby wznowić. Jednocześnie naciśnij przyciski CTL i CLOSE, aby zamknąć menu ekranowe (tymczasowe wyłączenie menu ekranowego). Jednocześnie naciśnij przyciski CTL i OPEN, aby powrócić.

#### **16. Przycisk LIGHT**

Wyświetla ekran trybu oświetlenia.

#### **17. Przycisk Geometric.**

Wyświetla [KOREKCJA GEOMETRYCZNA] z menu ekranowego. Użyj tej opcji do skorygowania zniekształceń wyświetlanego obrazu.

#### **18. Przycisk STATUS**

Wyświetla [CZAS WYKORZYSTYWANIA] z [INFORM.] z menu ekranowego.

**19. Przycisk TEST**

Wyświetla obraz testowy.

#### **20. Przycisk HDMI1**

Wybiera wejście HDMI1.

#### **21. Przycisk HDMI2**

Wybiera wejście HDMI2.

#### **22. Przycisk HDBaseT**

Wybiera HDBaseT.

#### **23. Przycisk DP1**

(Niedostępny w projektorach tej serii).

#### **24. Przycisk DP2**

(Niedostępny w projektorach tej serii).

#### **25. Przycisk SDI**

(Niedostępny w projektorach tej serii).

#### **26. Przycisk SLOT**

(Niedostępny w projektorach tej serii).

#### **27. Przycisk COMP.**

(Niedostępny w projektorach tej serii).

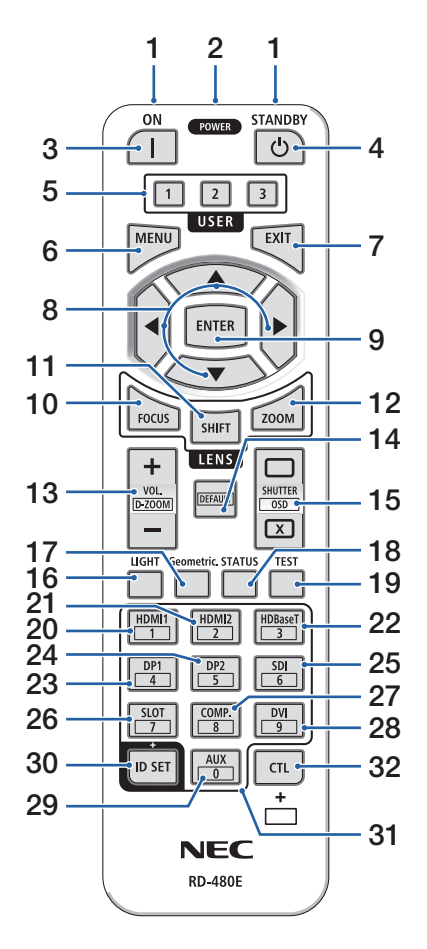

#### **28. Przycisk DVI**

(Niedostępny w projektorach tej serii).

#### **29. Przycisk AUX**

(Niedostępny w projektorach tej serii. Przygotowany do ewentualnego wykorzystania w przyszłości).

#### **30. Przycisk ID SET**

Służy do ustawiania ID sterowania w przypadku wykonywania oddzielnych operacji dotyczących wielu projektorów z użyciem pilota zdalnego sterowania.

#### **31. Przycisk klawiatury numerycznej**

Służy do wprowadzania ID sterowania w przypadku wykonywania oddzielnych operacji dotyczących wielu projektorów z użyciem pilota zdalnego sterowania (ustaw ID sterowania). Naciśnięcie przycisku 0 podczas naciskania przycisku ID SET spowoduje usunięcie wszystkich ustawień ID sterowania.

#### **32. Przycisk CTL**

Jest to przycisk wielofunkcyjny służący do jednoczesnego używania w połączeniu z innymi przyciskami.

## Wkładanie baterii

**1. Naciśnij zatrzask i zdejmij pokrywę baterii.**

**2. Włóż nowe baterie (AAA). Upewnij się, czy prawidłowo ustawiono bieguny baterii (+/−).**

**3. Wsuwaj osłonę nad baterie, aż do jej zatrzaśnięcia.**

#### UWAGA:

• Nie wolno łączyć starych i nowych baterii lub różnych rodzajów baterii.

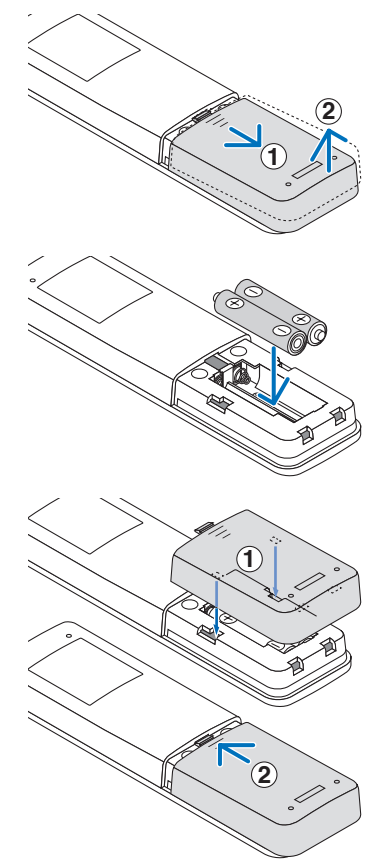

#### Środki ostrożności dotyczące pilota zdalnego sterowania

- Z pilotem zdalnego sterowania trzeba obchodzić się ostrożnie.
- W razie zamoczenia pilota zdalnego sterowania należy go natychmiast wytrzeć do sucha.
- Unikać nadmiernego ciepła i wilgoci.
- Baterii nie wolno podgrzewać, demontować oraz powodować zwarcia.
- Nie wolno wyrzucać baterii do ognia.
- Jeśli pilot zdalnego sterowania nie będzie używany przez długi czas, należy wyjąć baterie.
- Upewnij się, czy prawidłowo ustawiono bieguny baterii (+/−).
- Nie wolno mieszać starych i nowych baterii lub różnych rodzajów baterii.
- Zużyte baterie należy utylizować zgodnie z lokalnymi przepisami.
- Zwróć uwagę, że jeśli w pobliżu zainstalowanych jest wiele projektorów, inne projektory mogą zostać przypadkowo włączone po włączeniu projektora za pomocą pilota i emitować światło.

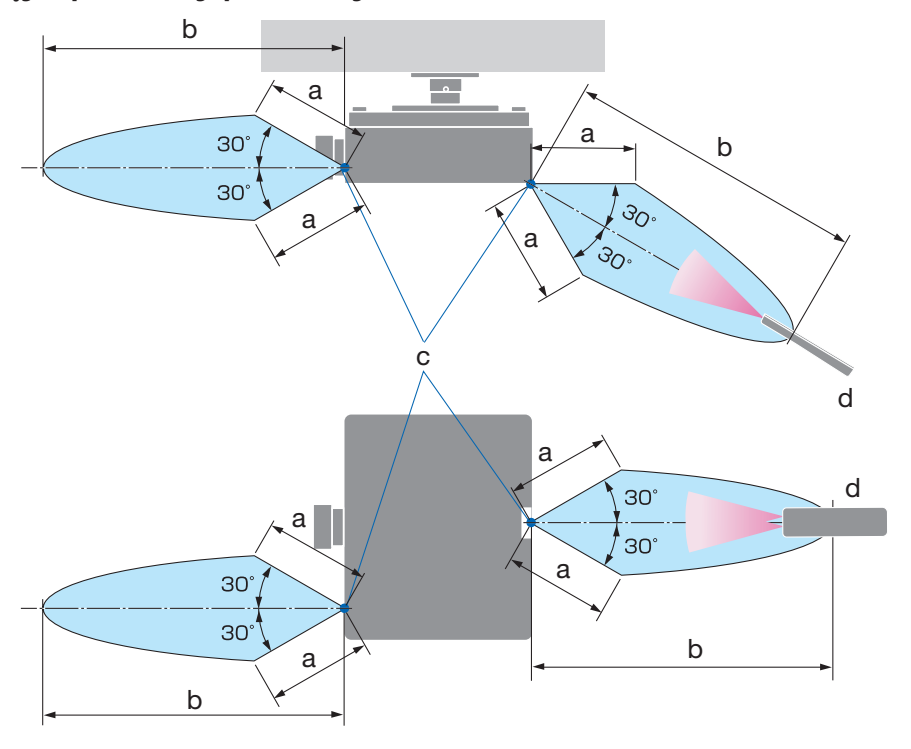

#### Zasięg bezprzewodowego pilota zdalnego sterowania

a: 7 m/276" / b: 20 m/787" / c: Czujnik pilota na obudowie projektora / d: Pilot zdalnego sterowania

• Projektor nie odpowie, jeżeli pomiędzy czujnikiem i pilotem zdalnego sterowania znajdują się przeszkody albo silne światło będzie padać na czujnik. Rozładowane baterie również utrudniają prawidłowe działanie pilota zdalnego sterowania.

## Korzystanie z przewodowego pilota zdalnego sterowania

Podłącz jeden koniec kabla pilota do złącza REMOTE i drugi koniec do gniazda pilota na pilocie.

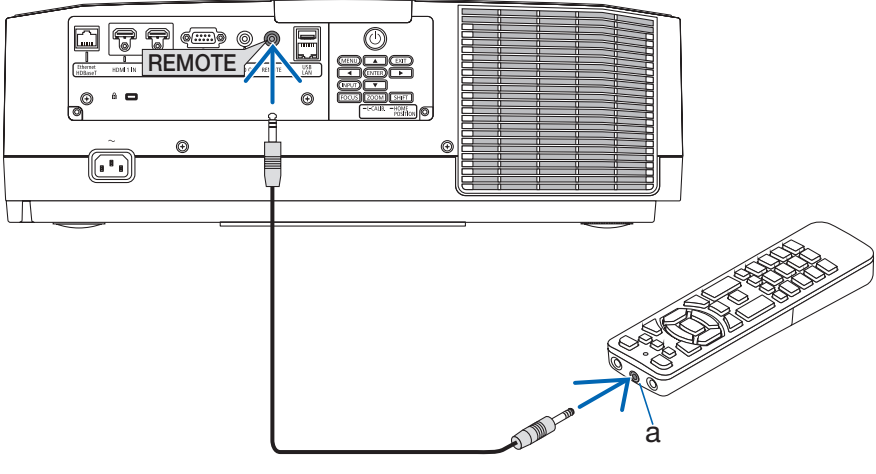

a: gniazdo zdalnego sterowania

- Kiedy kabel pilota jest podłączony do złącza REMOTE, pilot nie działa w trybie komunikacji bezprzewodowej opartej o podczerwień.
- Pilot nie jest zasilany przez projektor poprzez gniazdo REMOTE. Kiedy pilot jest używany w trybie sterowania przewodowego, również musi być zasilany bateriami.

# 2. Wyświetlanie obrazu (podstawowa obsługa)

W tym rozdziale zawarto opis włączania projektora i wyświetlania obrazu na ekranie.

## 2-1. Procedura wyświetlania obrazu

## **Krok 1**

**• Podłączenie komputera/przewodu zasilającego (**→ **strona [17](#page-44-0))**

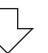

## **Krok 2**

**• Włączenie projektora (**→ **strona [19\)](#page-46-0)**

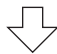

## **Krok 3**

**• Wybranie źródła (**→ **strona [22](#page-49-0))**

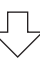

# **Krok 4**

**• Regulacja wymiarów i położenia obrazu (**→ **strona [24](#page-51-0))**

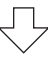

# **Krok 5**

**• Regulacja obrazu i dźwięku (**→ **strona [34\)](#page-61-0)**

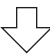

# **Krok 6**

**• Prezentacja**

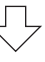

# **Krok 7**

**• Wyłączenie projektora (**→ **strona [35](#page-62-0))**

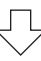

# **Krok 8**

**• Po zakończeniu używania (**→ **strona [36\)](#page-63-0)**

#### <span id="page-44-0"></span>2-2. Podłączenie komputera/przewodu zasilającego

#### **1. Podłącz komputer do projektora.**

W tym rozdziale przedstawiono informacje dotyczące podstawowego podłączania projektora do komputera.

Za pomocą dostępnego w sprzedaży kabla HDMI połącz wyjście HDMI komputera ze złączem wejściowym HDMI 1 IN lub HDMI 2 IN projektora.

#### **2. Podłącz dostarczony przewód zasilający do projektora.**

Najpierw podłącz dostarczoną trójbolcową wtyczkę przewodu zasilającego do gniazda AC IN projektora, a drugi koniec przewodu bezpośrednio do działającego ściennego gniazda sieciowego. Nie należy używać adaptera wtyczki.

# **PRZESTROGA:**

• To urządzenie jest przeznaczone do użytkowania pod warunkiem połączenia bolca uziemienia przewodu zasilającego z instalacją uziemiającą. Niepodłączenie przewodu do instalacji uziemiającej może doprowadzić do porażenia energią elektryczną. Sprawdzić, czy przewód zasilający jest podłączony bezpośrednio do gniazdka sieciowego i prawidłowo połączony z instalacją uziemiającą.

Nie stosować przejściówek wyposażonych jedynie w 2 bolce.

- Koniecznie podłączyć projektor i komputer (źródło sygnału) do tego samego miejsca uziemienia. Jeśli projektor i komputer (źródło sygnału) zostaną podłączone do różnych miejsc uziemienia, wahania potencjału ziemi mogą spowodować pożar lub dymienie.
- Aby uniknąć luzowania się przewodu zasilającego, przed użyciem blokady przewodu zasilającego, należy upewnić się, że wszystkie wtyki przewodu są dokładnie włożone w złącze AC IN projektora. Luźny styk przewodu zasilającego może spowodować pożar lub porażenie prądem.

Po podłączeniu kabla zasilającego kontrolka POWER na projektorze zaświeci się.

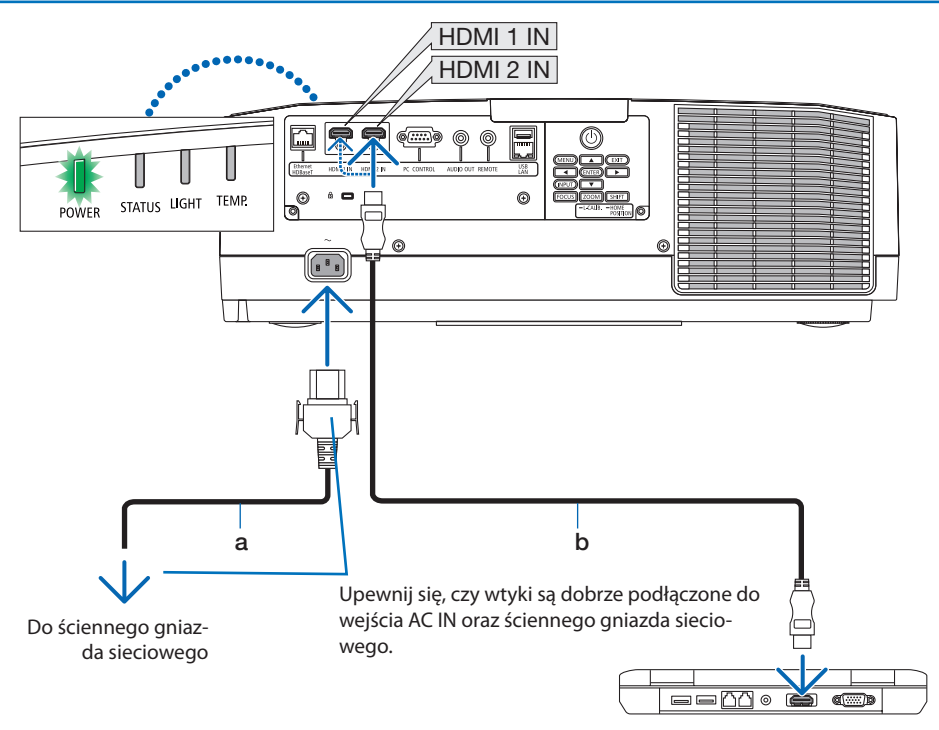

a: przewód zasilający (w zestawie) / b: kabel HDMI (niedołączony do zestawu)

- Należy korzystać z certyfikowanego kabla High Speed HDMI®.
- Aby uniknąć przypadkowego wyjęcia przewodu zasilającego z gniazda AC IN projektora, użyć blokady przewodu zasilającego. Wkładać wtyczkę przewodu zasilającego do gniazda AC IN, aż do całkowitego zamocowania blokady przewodu zasilającego i usłyszenia kliknięcia.

# **PRZESTROGA:**

Elementy projektora mogą się tymczasowo nagrzewać w przypadku wyłączenia projektora za pomocą przycisku POWER lub odłączenia zasilania sieciowego podczas normalnej pracy projektora. Podczas podnoszenia projektora należy zachować ostrożność.

UWAGA:

• Pociągnięcie za przewód zasilający z zamocowaną wtyczką może spowodować upadek i uszkodzenie projektora

## <span id="page-46-0"></span>2-3. Włączanie projektora

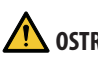

# **OSTRZEŻENIE**

Projektor emituje silne światło. Podczas włączania zasilania przebywać z boku lub z tyłu projektora (poza strefą niebezpieczeństwa). Co więcej, włączając zasilanie, należy upewnić się, że nikt w zasięgu projekcji nie patrzy w obiektyw.

**1. Zdejmij pokrywkę obiektywu.**

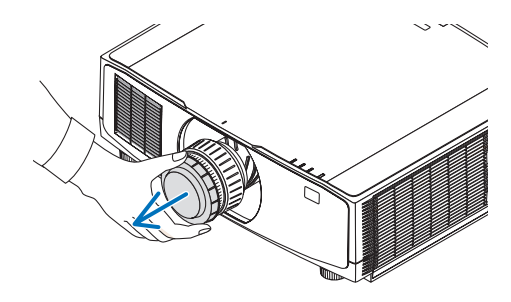

#### 2. **Naciśnij przycisk (D) (POWER) na obudowie projektora lub przycisk POWER ON na pilocie zdalnego sterowania.**

Kontrolka POWER, świecąca na zielono, zacznie migać na niebiesko. Następnie obraz zostanie wyświetlony na ekranie.

WSKAZÓWKA:

• Wyświetlenie komunikatu "PROJEKTOR JEST ZABLOKO-WANY! WPROWADŹ HASŁO." oznacza, że włączono funkcję [BEZPIECZEŃSTWO].

Po włączeniu projektora upewnij się, czy włą-

czono komputer lub źródło obrazu.

UWAGA:

• W razie braku sygnału wejściowego wyświetlany jest niebieski ekran (niebieskie tło) (zgodnie z ustawieniami fabrycznymi).

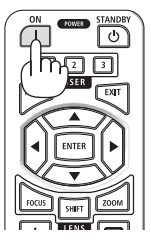

#### Przeprowadzanie kalibracji obiektywu

Po zamontowaniu dostępnego oddzielnie obiektywu lub wymianie obiektywu, użyj opcji [KALI-BRACJA SOCZEWEK], naciskając i przytrzymując przez dwie sekundy przycisk ZOOM/L-CALIB. na obudowie.

Kalibracja poprawia regulowany zoom, przesunięcie i zakres ostrości. Jeśli kalibracja nie zostanie wykonana, może nie być możliwe uzyskanie najlepszej ostrości i zoomu, nawet jeśli wykonywana jest regulacja ostrości i zoomu obiektywu.

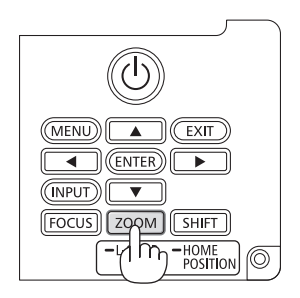

#### Uwaga na ekranie rozruchowym (ekran wyboru języka menu)

Po pierwszym włączeniu projektora pojawi się menu rozruchowe. Za pomocą tego menu można wybrać jeden z 30 języków menu.

**Aby wybrać język menu, należy wykonać wymienione czynności:**

**1. Użyj przycisków** ▲**,** ▼**,** ◀ **lub** ▶**, aby wybrać jeden z 30 języków menu.**

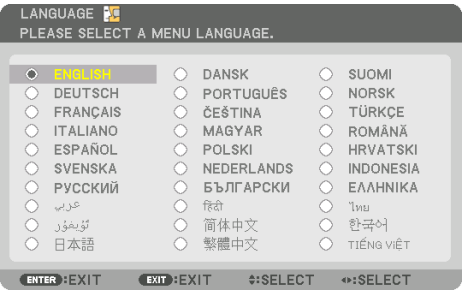

**2. Naciśnij przycisk ENTER, aby zatwierdzić wybór.**

Po wykonaniu tej procedury można przejść do obsługi menu.

W razie potrzeby można później wybrać język menu.

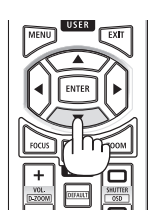

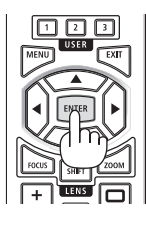

- Kiedy projektor jest włączony, obiektyw powinien mieć zdjętą pokrywkę. Jeśli pokrywka będzie założona na obiektyw, może ona ulec wypaczeniu pod działaniem wysokiej temperatury.
- Jeśli kontrolka STATUS zaświeci na kolor pomarańczowy po naciśnięciu przycisku zasilania, projektor nie zostanie włączony, ponieważ [BLOKADA PANELU STER.] została ustawiona na [WŁĄCZ.]. Blokadę można anulować przez jej wyłączenie.
- Kiedy kontrolka POWER miga na niebiesko w krótkich cyklach, nie można wyłączyć zasilania za pomocą przycisku zasilania.

## <span id="page-49-0"></span>2-4. Wybieranie źródła

#### Wybieranie komputera lub źródła wideo

UWAGA:

• Włącz komputer lub urządzenie źródła wideo podłączone do projektora.

#### **Automatyczne wykrywanie sygnału**

Naciśnij i trzymaj przez co najmniej sekundę przycisk INPUT. Projektor wyszuka dostępne źródło sygnału wejściowego i je wyświetli. Źródło sygnału wejściowego będzie zmieniane w następujący sposób:

 $HDM11 \rightarrow HDM12 \rightarrow HDBaseT \rightarrow HDM11 \rightarrow ...$ 

• Naciśnij krótko, aby wyświetlić ekran [WEJŚCIE].

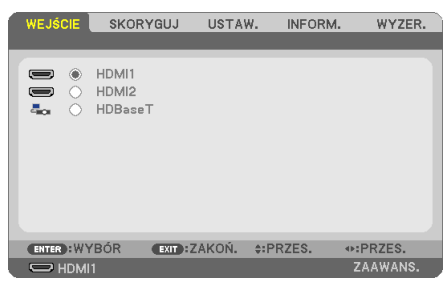

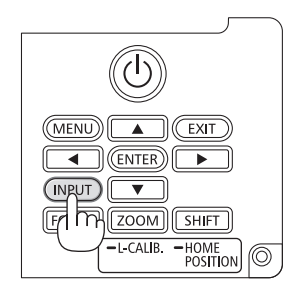

• Naciskaj przyciski ▼/▲ aby wybrać docelowe złącze wejściowe, a następnie naciśnij przycisk ENTER, aby przełączyć na to złącze wejściowe. Aby usunąć wyświetlanie menu na ekranie [WEJŚCIE], naciśnij przycisk MENU lub EXIT.

WSKAZÓWKA:

• Jeśli brak jest sygnału wejściowego, dane wejście zostanie pominięte.

#### **Korzystanie z pilota zdalnego sterowania**

Naciśnij dowolny z przycisków HDMI1, HDMI2 lub HDBaseT.

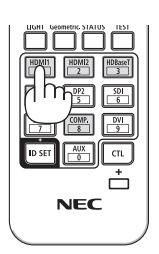

#### **Wybieranie źródła domyślnego**

Dane źródło można ustawić jako źródło domyślne, które będzie wyświetlane zawsze po włączeniu projektora.

**1. Naciśnij przycisk MENU.**

Pojawi się menu.

- **2. Naciśnij przycisk** ▶**, aby wybrać [USTAW.], a następnie naciśnij przycisk** ▼ **lub ENTER, aby wybrać [OGÓLNE].**
- **3. Naciśnij przycisk** ▶**, aby wybrać [OPCJE(2)], a następnie naciśnij przycisk** ▼ **lub ENTER.**
- **4. Naciśnij przycisk** ▼ **cztery razy, aby wybrać [DOMYSLNY WYBOR WEJ.], po czym naciśnij przycisk ENTER.**

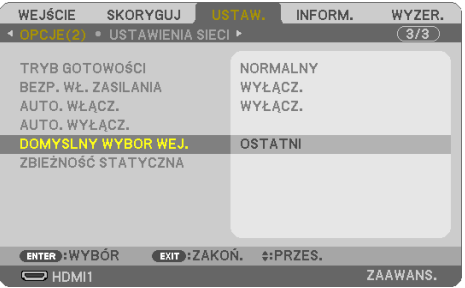

Pojawi się ekran [DOMYSLNY WYBOR WEJ.].

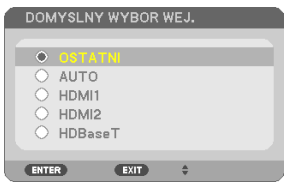

- **5. Wybierz źródło używane jako źródło domyślne i naciśnij przycisk ENTER.**
- **6. Kilka razy naciśnij przycisk EXIT, aby zamknąć menu.**
- **7. Ponownie uruchom projektor.**

Nastąpi wyświetlenie źródła wybranego w kroku 5.

#### <span id="page-51-0"></span>2-5. Regulowanie wymiarów i położenia obrazu

Za pomocą przesunięcia obiektywu, nóżki nachylenia, zoomu i regulacji ostrości można wyregulować położenie i wymiary obrazu.

W tym rozdziale pominięto schematy i przewody dla przejrzystości.

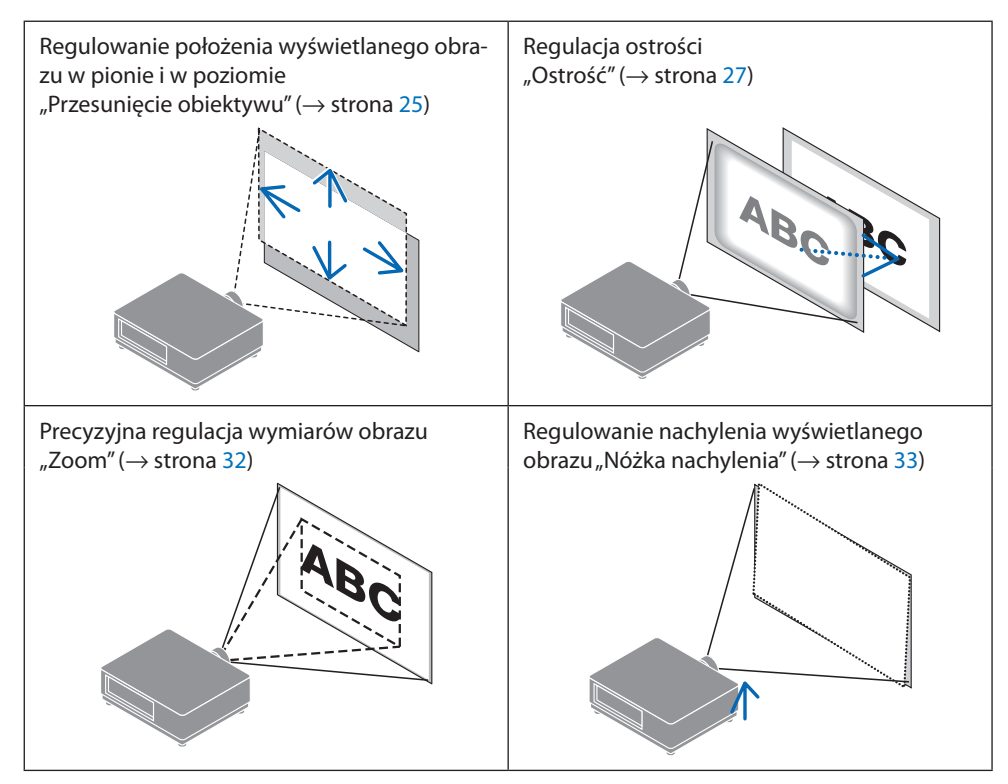

#### <span id="page-52-0"></span>Zmiana pionowego położenia wyświetlanego obrazu (przesunięcie obiektywu)

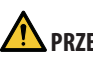

## **PRZESTROGA**

- Regulacji należy dokonywać stojąc za projektorem lub obok niego. Jeśli te regulacje są wykonywane od przodu projektora, oczy operatora mogą być wystawione na silny strumień świetlny i doznać obrażeń.
- Nie należy dotykać elementu mocowania obiektywu w czasie przeprowadzania przesunięcia obiektywu. W przeciwnym wypadku palce mogą zostać ściśnięte przez poruszający się obiektyw.
- **1. Naciśnij przycisk SHIFT/HOME POSITION na obudowie projektora lub przycisk SHIFT na pilocie.**

Pojawi się ekran [ZMIANA SOCZEWKI].

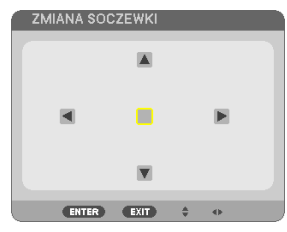

**2. Naciskaj przyciski** ▼▲◀▶**, aby przesuwać wyświetlany obraz.**

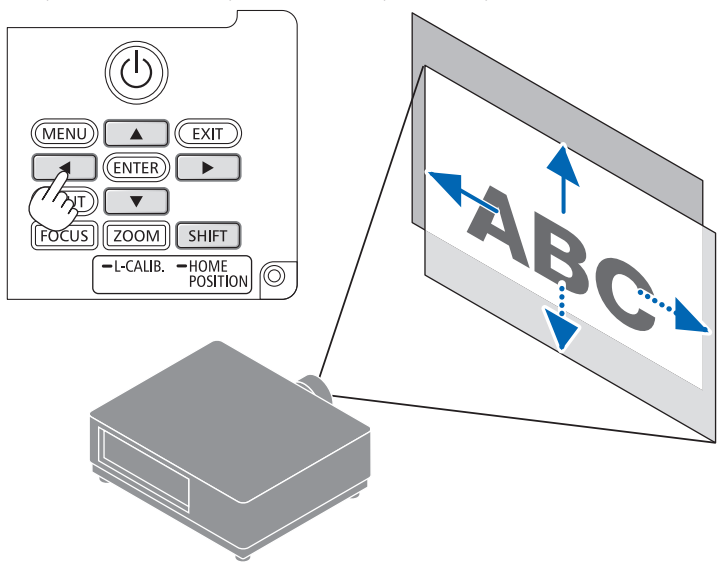

#### **Aby ustawić obiektyw ponownie w pozycji początkowej**

Naciśnij i przytrzymaj przez 2 sekundy przycisk SHIFT/HOME POSITION. Obiektyw zamontowany na projektorze powraca do pozycji początkowej. (mniej więcej w położenie środkowe)

#### UWAGA:

- Jeśli obiektyw zostanie przesunięty w maksymalnym stopniu po przekątnej, krawędzie ekranu będą czarne lub zacienione.
- Używaj obiektywu NP11FL w pozycji wyjściowej. W razie potrzeby precyzyjnie skoryguj położenie wyświetlanego obrazu za pomocą funkcji przesuwania obiektywu.
- Podłącz NP50ZL do projektora z użyciem dołączonego do projektora zestawu mocującego. Poluzuj śruby zestawu mocującego, aby móc wyregulować przesunięcie obiektywu.
- Przymocuj NP44ML do projektora za pomocą sprzedawanego oddzielnie zestawu mocującego (NP01LK). Przesuwanie obiektywu nie jest dostępne dla NP44ML.

#### WSKAZÓWKA:

• Poniższy rysunek przedstawia zakres regulacji przesunięcia obiektywu (sposób projekcji: przedni biurkowy) dla obiektywu NP41ZL.

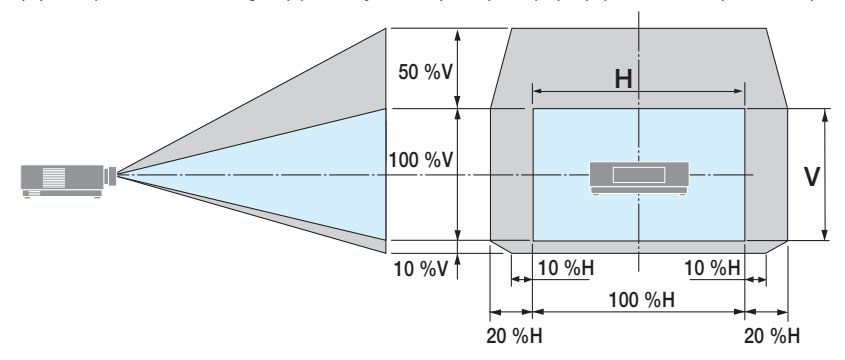

Opis symboli: V oznacza wymiar pionowy (wysokość wyświetlanego obrazu), H oznacza wymiar poziomy (szerokość wyświetlanego obrazu).

## <span id="page-54-0"></span>Ostrość

Zaleca się wykonać regulację ostrości po pozostawieniu projektora w stanie, w którym OBRAZ TESTOWY był wyświetlany przez ponad 30 minut.

## **Dotyczy obiektywu: NP12ZL/NP13ZL/NP14ZL/NP15ZL (ręczne ustawianie ostrości)**

Użyj pierścienia regulacji ostrości, aby uzyskać najlepszą ostrość.

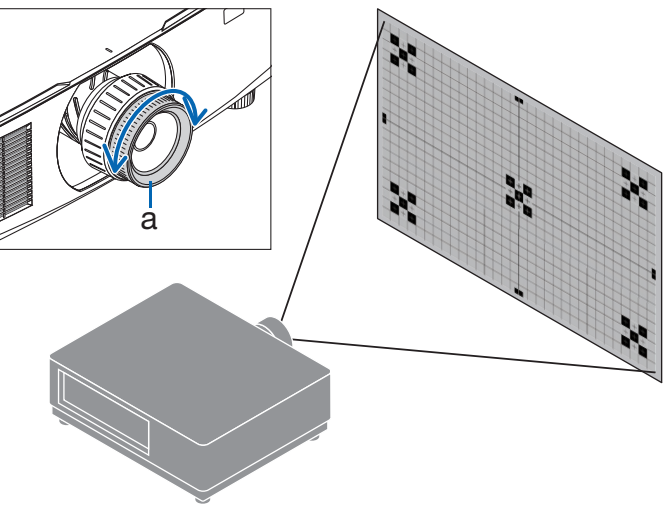

a: pierścień regulacji ostrości

#### Dotyczy obiektywu: NP11FL (ręczne ustawianie ostrości)

W przypadku obiektywu NP11FL ustaw ostrość i zniekształcenie obrazu.

#### **Przygotowanie:**

Naciśnij i przytrzymaj przycisk SHIFT/HOME POSITION na obudowie przez ponad 2 sekundy, aby przesunąć obiektyw z powrotem w położenie wyjściowe.

- **1. Obróć pierścień regulacji zniekształceń w lewo do oporu.**
- a
	- a: pierścień regulacji zniekształceń

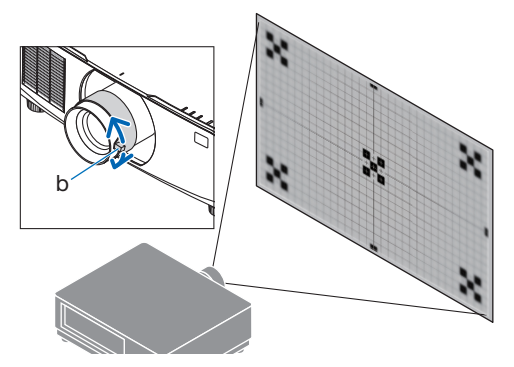

b: dźwignia regulacji ostrości

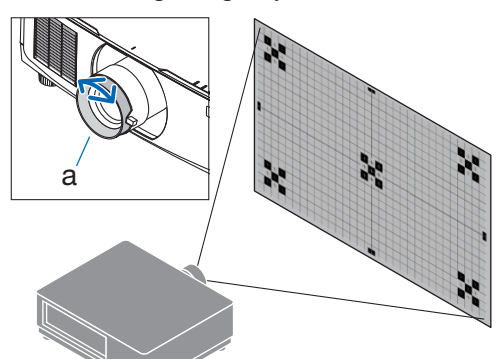

a: pierścień regulacji zniekształceń

**2. Obracaj dźwignię ustawiania ostrości zgodnie ze wskazówkami zegara i w przeciwnym kierunku, aby ustawić ostrość pośrodku ekranu.**

**3. Za pomocą pierścienia regulacji zniekształceń skoryguj zniekształcenia na ekranie.**

(Spowoduje to również wyostrzenie obrzeży ekranu).

- **4. Użyj dźwigni regulacji ostrości do ustawienia ogólnej ostrości ekranu.**
	- Jeśli środek ekranu nie jest ostry, obróć pierścień regulacji zniekształceń nieznacznie w kierunku przeciwnym do ruchu wskazówek zegara. Teraz ostrość pośrodku ekranu można wyregulować dźwignią regulacji ostrości.

#### **Dotyczy obiektywu: NP40ZL/NP41ZL (elektryczne ustawianie ostrości)**

#### **1. Naciśnij przycisk FOCUS.**

Pojawi się ekran regulacji [OSTR. OBIEKT.].

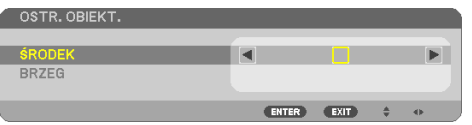

Naciskaj przyciski ◀▶, aby wyregulować ostrość.

- **2. Gdy kursor znajduje się na opcji [ŚRODEK] menu ekranowego, naciskaj przycisk** ◀ **lub**  ▶**, aby ustawić ostrość wokół osi optycznej.**
	- Rysunek pokazuje przykład, kiedy obiektyw jest przesunięty do góry. Ostrość dolnej części ekranu została ustawiona.

Gdy obiektyw jest w pozycji środkowej, zostaje ustawiona ostrość na środku ekranu.

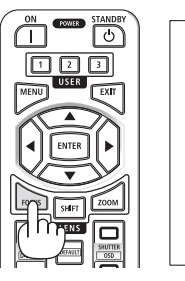

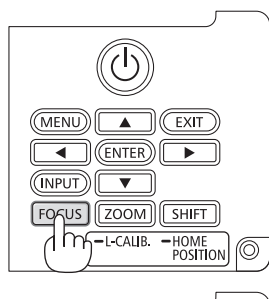

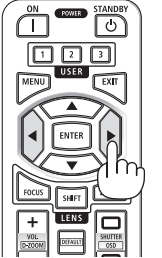

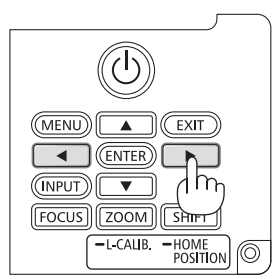

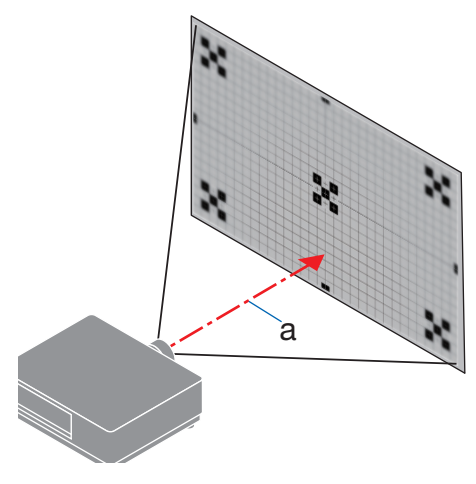

a: oś optyczna

**3. Naciśnij przycisk** ▼**, aby wybrać [BRZEG] w menu ekranowym, a następnie naciskaj przycisk** ◀ **lub** ▶**, aby ustawić ostrość krawędzi ekranu. Podczas tej operacji ostrość wokół osi optycznej zostanie zachowana.**

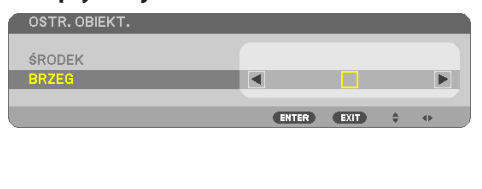

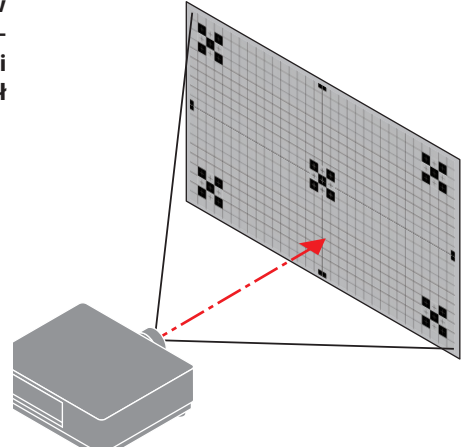

## **Dotyczy obiektywu: NP43ZL/NP50ZL (elektryczne ustawianie ostrości)**

#### **1. Naciśnij przycisk FOCUS.**

Pojawi się ekran regulacji [OSTR. OBIEKT.].

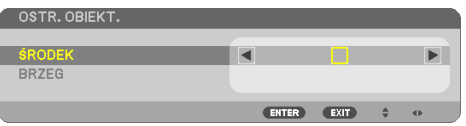

Naciskaj przyciski ◀▶, aby wyregulować ostrość.

Opcja [BRZEG] dla OSTR. OBIEKT. nie jest dostępna dla tego obiektywu.

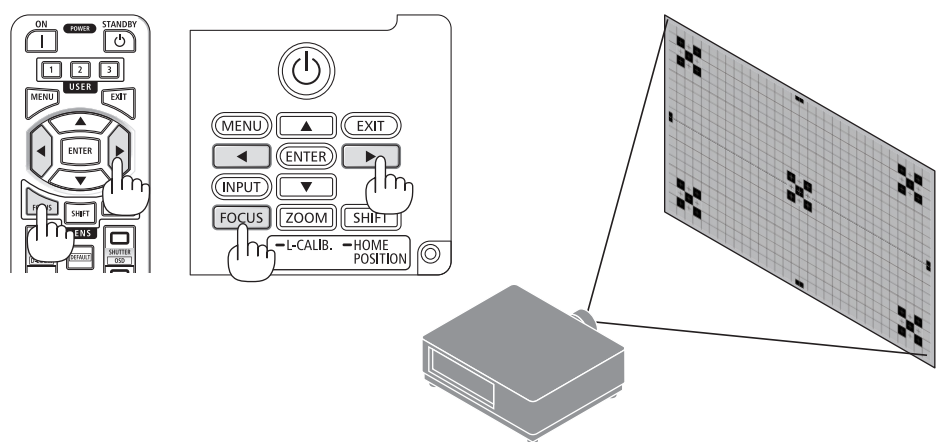

#### **Dotyczy obiektywu: NP44ML (elektryczne ustawianie ostrości)**

• Obiektyw NP44ML musi być przymocowany do projektora za pomocą sprzedawanego oddzielnie zestawu mocującego (NP01LK).

Zestaw mocujący nie jest pokazany na tej ilustracji.

#### **1. Naciśnij przycisk FOCUS.**

Pojawi się ekran regulacji [OSTR. OBIEKT.].

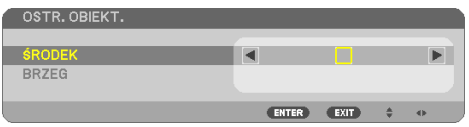

Naciskaj przyciski ◀▶, aby ustawić ostrość środka ekranu.

Nie działa dla [BRZEG] na ekranie [OSTR, OBIEKT.]. Użyj ekranu sterowania [ZOOM OBIEKT.] do dostosowania ostrości brzegów ekranu.

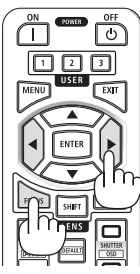

**2. Naciśnij przycisk ZOOM/L-CALIB. na obudowie.**

Pojawi się ekran regulacji [ZOOM OBIEKT.].

\* Można również nacisnąć przycisk ZOOM na pilocie.

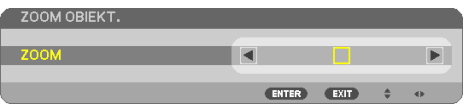

Naciskaj przyciski ◀▶ aby ustawić ostrość brzegów ekranu.

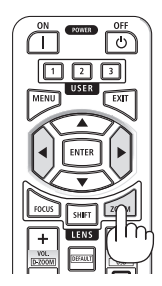

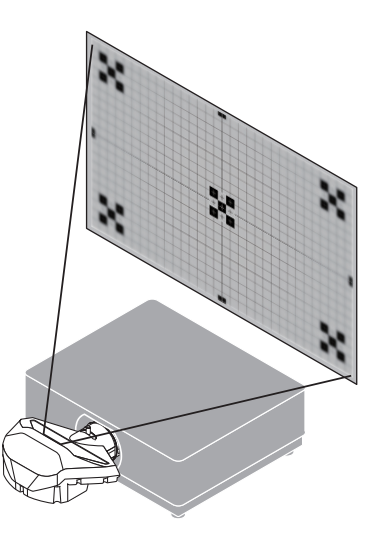

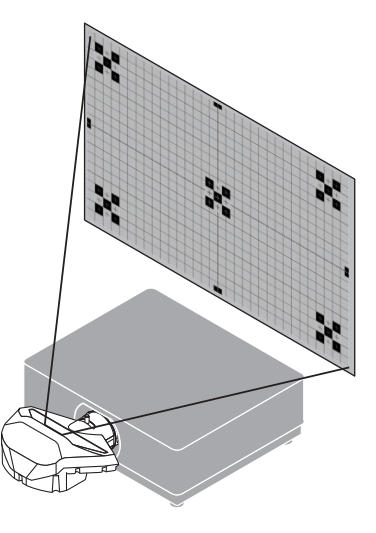

#### <span id="page-59-0"></span>Zoom

#### **Dotyczy obiektywu: NP12ZL/NP13ZL/NP14ZL/NP15ZL (ręczny zoom)**

Obracaj pierścieniem zoomu zgodnie ze wskazówkami zegara i w przeciwnym kierunku.

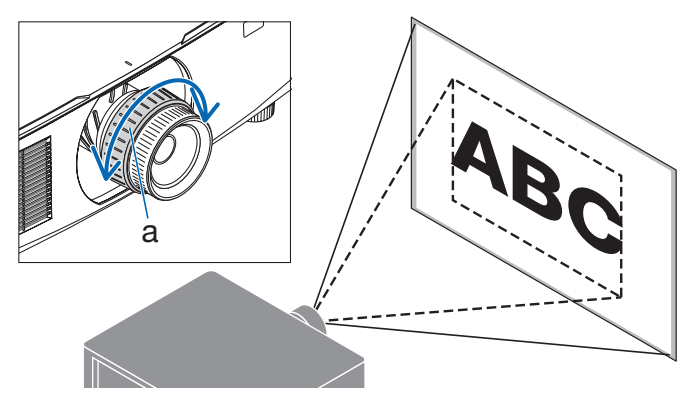

a: pierścień zoomu

#### **Dotyczy obiektywu: NP40ZL/NP41ZL/NP43ZL/NP50ZL (elektryczny zoom)**

#### **1. Naciśnij przycisk ZOOM/L-CALIB..**

Pojawi się ekran regulacji [ZOOM].

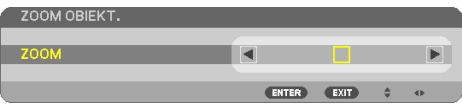

\* Można również nacisnąć przycisk ZOOM na pilocie. Naciskaj przyciski ◀▶, aby wyregulować zoom.

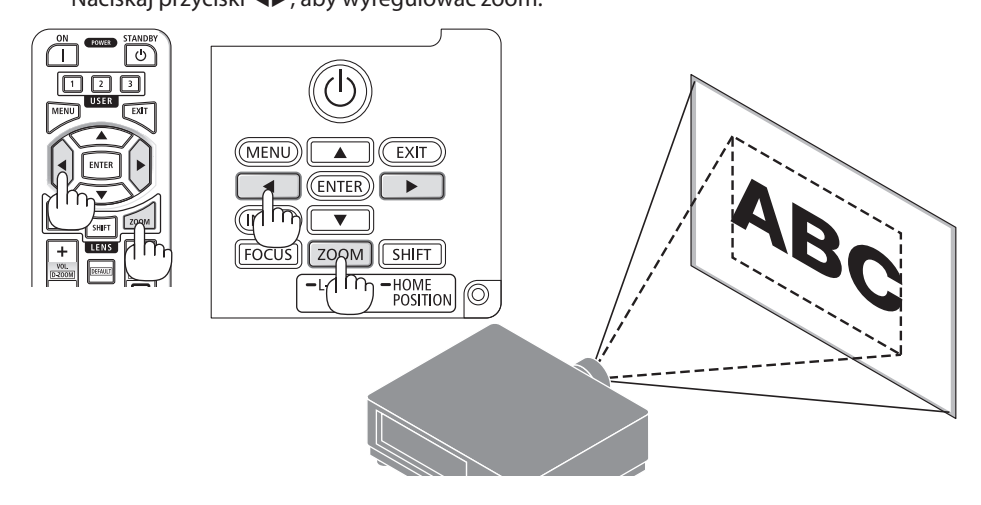

#### <span id="page-60-0"></span>Regulacja nóżki przechyłu

**1. Dokonaj regulacji, kręcąc lewą i prawą nóżką.**

Nóżki w trakcie kręcenia wydłużają się i skracają. Należy obracać jedną z nóżek, aby doprowadzić do wypoziomowania obrazu.

- Nóżka regulacji nachylenia może być wydłużona maksymalnie o 20 mm/0,8".
- Za pomocą nóżki regulacji nachylenia można pochylić projektor maksymalnie o 4°.

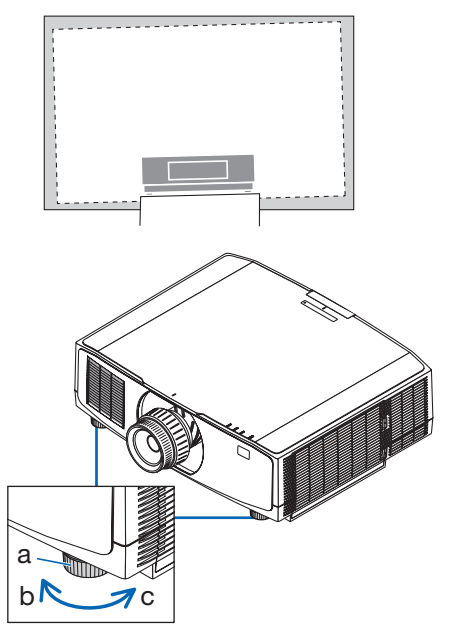

a: nóżka regulacji przechylenia / b: do góry / c: w dół

- Nie należy wysuwać nóżki regulacji nachylenia na wysokość większą niż 20 mm/0,8". Może to sprawić, że projektor będzie niestabilny.
- Nóżki regulacji przechyłu nie należy używać w żadnym innym celu niż do regulowania kąta instalacji projektora. Niewłaściwe korzystanie z nóżki, na przykład jako uchwytu podczas przenoszenia projektora lub do zawieszania projektora na ścianie, może doprowadzić do uszkodzenia projektora.

## <span id="page-61-0"></span>2-6. Regulacja obrazu i dźwięku

#### Regulacja obrazu

Wyświetl [SKORYGUJ] w menu ekranowym i wyreguluj obraz. Szczegółowe informacje zawiera instrukcja instalacji.

#### Zwiększanie lub zmniejszanie głośności

Poziom dźwięku ze złącza AUDIO OUT można regulować.

Ważne:

• Nie należy ustawiać głośności na maksymalny poziom w zestawie głośników zewnętrznych, podłączonych do wyjścia AUDIO OUT projektora. Nieprzestrzeganie tego zalecenia może spowodować nieoczekiwany głośny dźwięk podczas włączania lub wyłączania projektora, powodując uszkodzenie słuchu. Podczas regulacji głośności zewnętrznego zestawu głośników należy ustawić poziom głośności na mniej niż połowę i wyregulować głośność projektora, aby uzyskać żądany poziom dźwięku.

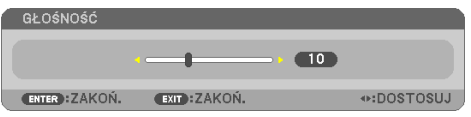

Kiedy nie widać żadnego menu, przyciski ◀ oraz

- ▶ projektora służą jako elementy sterowania poziomem głośności.
- Na pilocie naciśnij przycisk VOL./D-ZOOM (+) lub  $(-)$ .
	- +: zwiększa głośność
	- −: zmniejsza głośność

- Nie można dostosować poziomu głośności za pomocą przycisku ◀ lub ▶ w następujących przypadkach.
	- Kiedy wyświetlone jest menu ekranowe
	- Kiedy ekran jest przybliżony poprzez naciskanie przycisków VOL./D-ZOOM (+)(−) podczas przytrzymywania przycisku CTL na pilocie

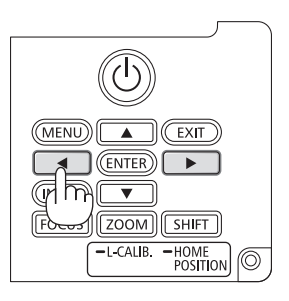

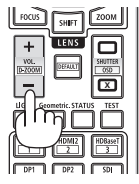

# <span id="page-62-0"></span>2-7. Wyłączanie projektora

**Aby wyłączyć projektor:**

## 1. Najpierw naciśnij przycisk  $\circled{0}$  (POWER) na **obudowie projektora lub przycisk POWER STANDBY na pilocie zdalnego sterowania.**

Pojawi się komunikat [WYŁĄCZENIE ZASILANIA / CZY JESTEŚ PEWIEN ? / OKRES OSZCZĘDZANIA WĘGLA 0.000[g-CO2]].

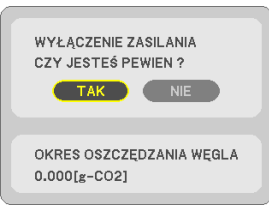

**2. Następnie naciśnij przycisk ENTER lub ponownie naciśnij przycisk (POWER) lub POWER STANDBY.**

Źródło światła zostanie wyłączone, a zasilanie zostanie odłączone.

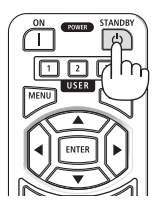

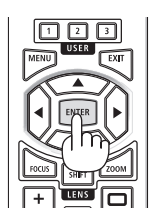

# **PRZESTROGA**

• Elementy projektora mogą się tymczasowo nagrzewać w przypadku wyłączenia projektora za pomocą przycisku POWER lub odłączenia zasilania sieciowego podczas normalnej pracy projektora. Podczas podnoszenia projektora należy zachować ostrożność.

- Kiedy kontrolka POWER miga na niebiesko w krótkich odstępach czasu, nie można wyłączyć zasilania.
- Jeśli próba wyłączenia zasilania zostanie podjęta podczas ruchu obiektywu, zasilanie nie zostanie wyłączone do czasu zakończenia ruchu obiektywu.
- Nie należy odłączać kabla zasilającego od gniazda ściennego ani od projektora w trakcie wyświetlania obrazu. Może to doprowadzić do uszkodzenia gniazda zasilającego AC IN projektora lub przewodu. Aby wyłączyć zasilanie w trakcie wyświetlania obrazu, należy użyć wyłącznika obwodu itp.
- Zasilania sieciowego nie wolno odłączać od projektora w ciągu 10 sekund od wprowadzenia zmiany lub skonfigurowania zmian i zamknięcia menu. Może to spowodować utratę zmian i konfiguracji.

## <span id="page-63-0"></span>2-8. Po użyciu

#### **1. Odłącz przewód zasilający.**

W celu wyciągnięcia wtyczki naciśnij i przytrzymaj wystające części po lewej i prawej stronie blokady przewodu zasilającego.

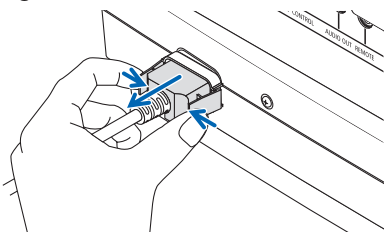

- **2. Odłącz inne przewody.**
- **3. Załóż pokrywkę na obiektyw.**
- **4. Jeśli nóżki regulacji nachylenia zostały wcześniej mocno wykręcone, przed przeniesieniem projektora wkręć je.**

# 3. Dodatek

# 3-1. Dane techniczne

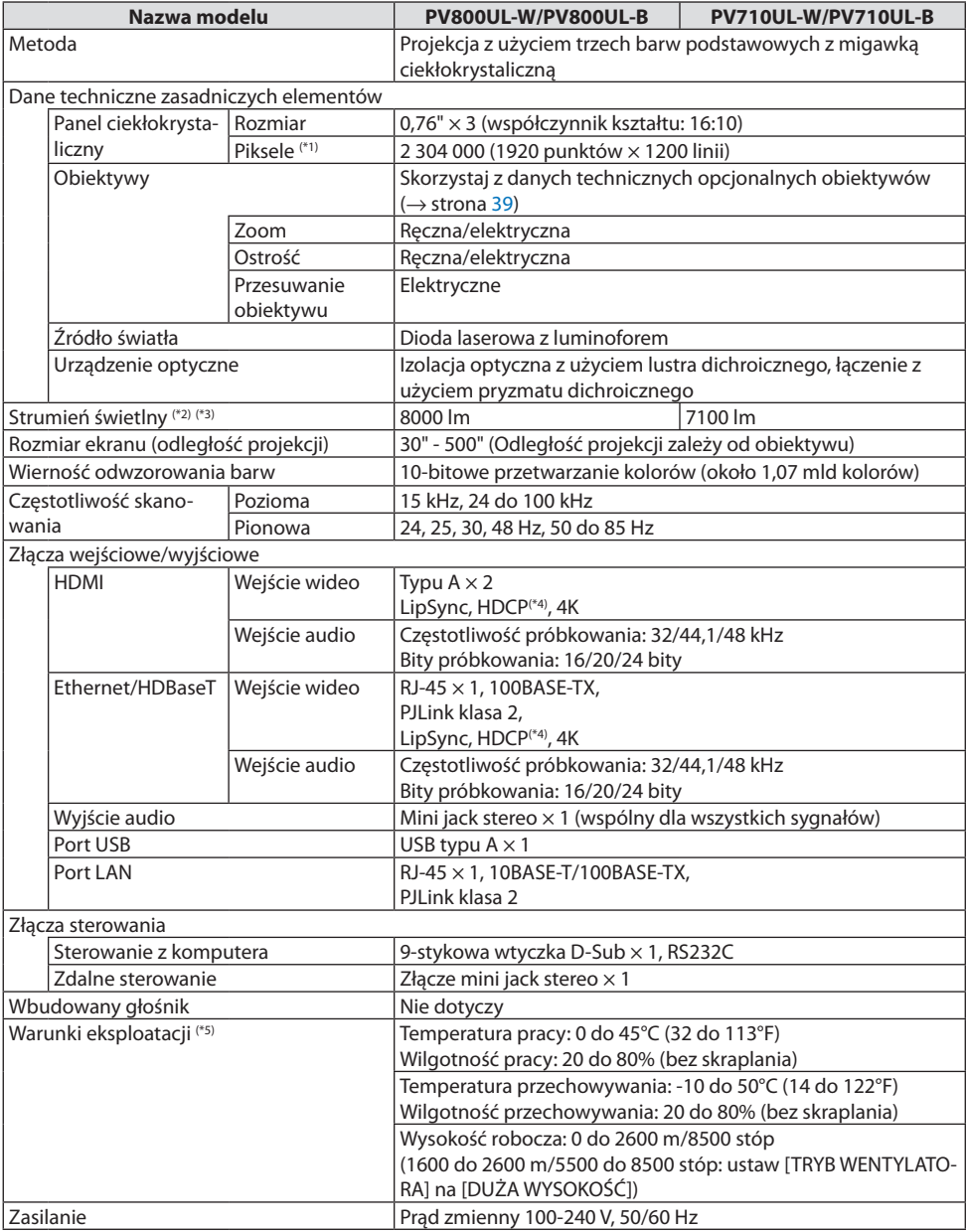

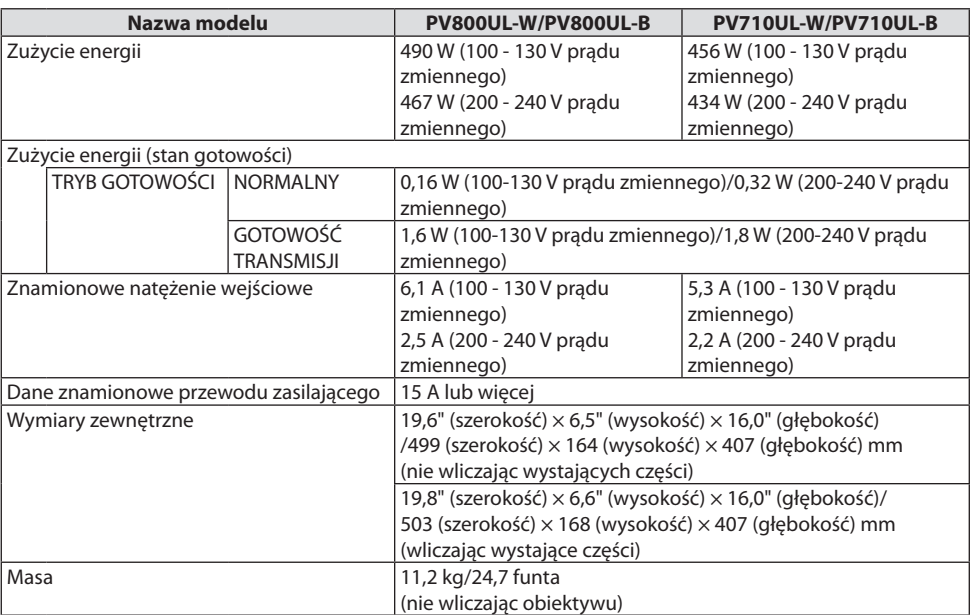

- \*1 Liczba efektywnych pikseli stanowi ponad 99,99%.
- \*2 Zgodność z normą ISO21118-2020
- \*3 Jest to wartość jaskrawości z zamontowanym obiektywem NP41ZL (sprzedawany oddzielnie), gdy [TRYB OŚWIETLENIA] jest ustawione na [NORMALNY], [DOSTOSOWANIE ŚWIATŁA] jest ustawione na [100], a [NA-STAWIONY] jest ustawione na [WYS. JASN.]. Użycie opcji [DOSTOSOWANIE ŚWIATŁA] zmniejszy jaskrawość.
- \*4 Jeżeli nie można wyświetlać materiałów za pośrednictwem wejścia HDMI, nie musi to oznaczać nieprawidłowego działania projektora. W urządzeniach obsługujących system HDCP mogą wystąpić sytuacje, w których pewne treści chronione tym systemem mogą nie zostać wyświetlone z powodu decyzji społeczności zarządzającej standardem HDCP (Digital Content Protection, LLC).

Wideo: HDR, Deep Color, 8/10/12-bitowe, Lip Sync.

Audio: LPCM; do 2 k., częstotliwość próbkowania 32/44,1/48 kHz, bity próbkowania; 16/20/24 bity

HDMI: obsługa HDCP 1.4

HDBaseT: obsługa HDCP 1.4

- \*5 Funkcje ochrony projektora włączą się w zależności od temperatury w środowisku pracy.
- Więcej informacji na ten temat zawiera witryna:

USA:<https://www.sharpnecdisplays.us>

Europa: <https://www.sharpnecdisplays.eu>

Cały świat:<https://www.sharp-nec-displays.com/global/>

W celu uzyskania informacji dotyczących naszych opcjonalnych akcesoriów należy odwiedzić naszą witrynę internetową lub zapoznać się z naszymi broszurami.

Parametry techniczne mogą ulec zmianie bez wcześniejszego uprzedzenia.

## <span id="page-66-0"></span>**Obiektyw opcjonalny (sprzedawany oddzielnie)**

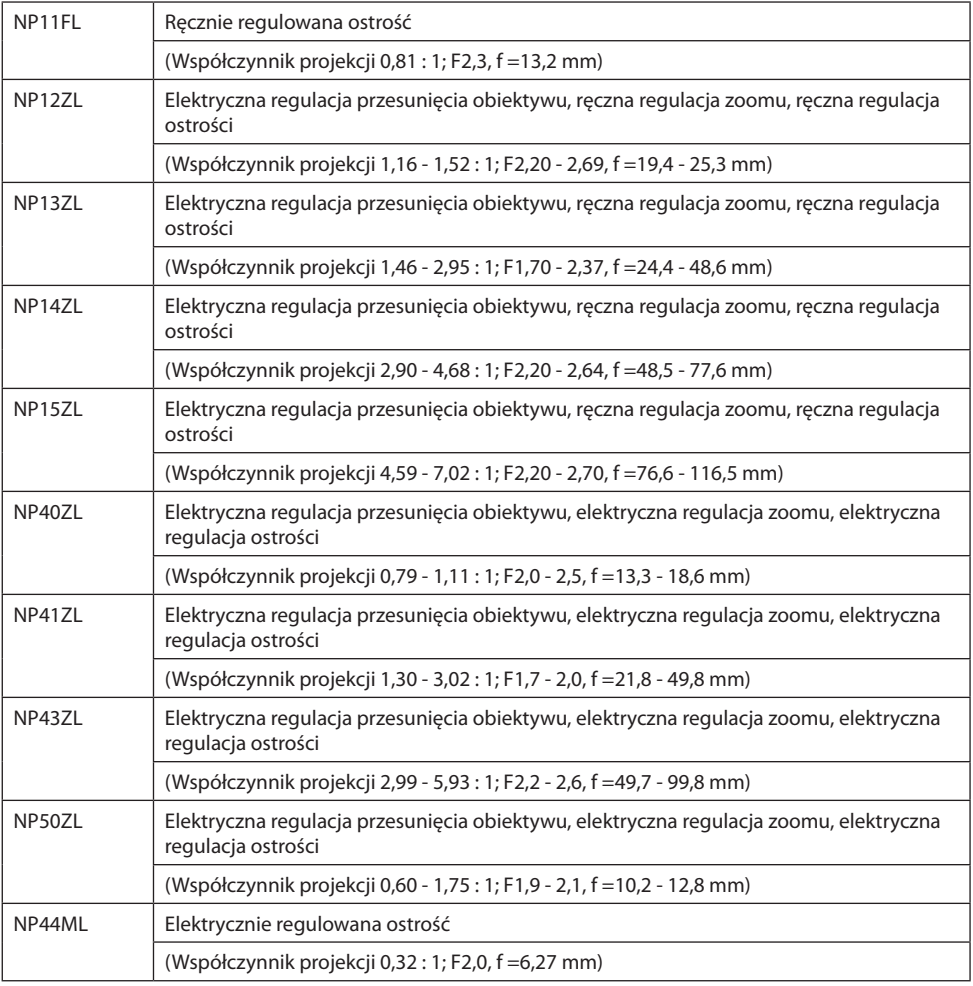

- Powyższy współczynnik projekcji dotyczy projekcji na ekranie o przekątnej 100".
- Używaj obiektywu NP11FL w pozycji wyjściowej. W razie potrzeby precyzyjnie skoryguj położenie wyświetlanego obrazu za pomocą funkcji przesuwania obiektywu.
- Podłącz NP50ZL do projektora z użyciem dołączonego do projektora zestawu mocującego. Poluzuj śruby zestawu mocującego, aby móc wyregulować przesunięcie obiektywu.
- Przymocuj NP44ML do projektora za pomocą sprzedawanego oddzielnie zestawu mocującego (NP01LK). Przesuwanie obiektywu nie jest dostępne dla NP44ML.

## 3-2. Rozwiązywanie problemów

Ten rozdział zawiera informacje, które mogą pomóc w rozwiązywaniu problemów związanych z konfiguracją i używaniem projektora.

## Funkcje kontrolek

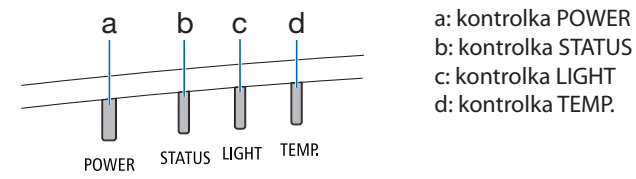

b: kontrolka STATUS c: kontrolka LIGHT d: kontrolka TEMP.

#### Wskazanie kontrolki (komunikat o stanie)

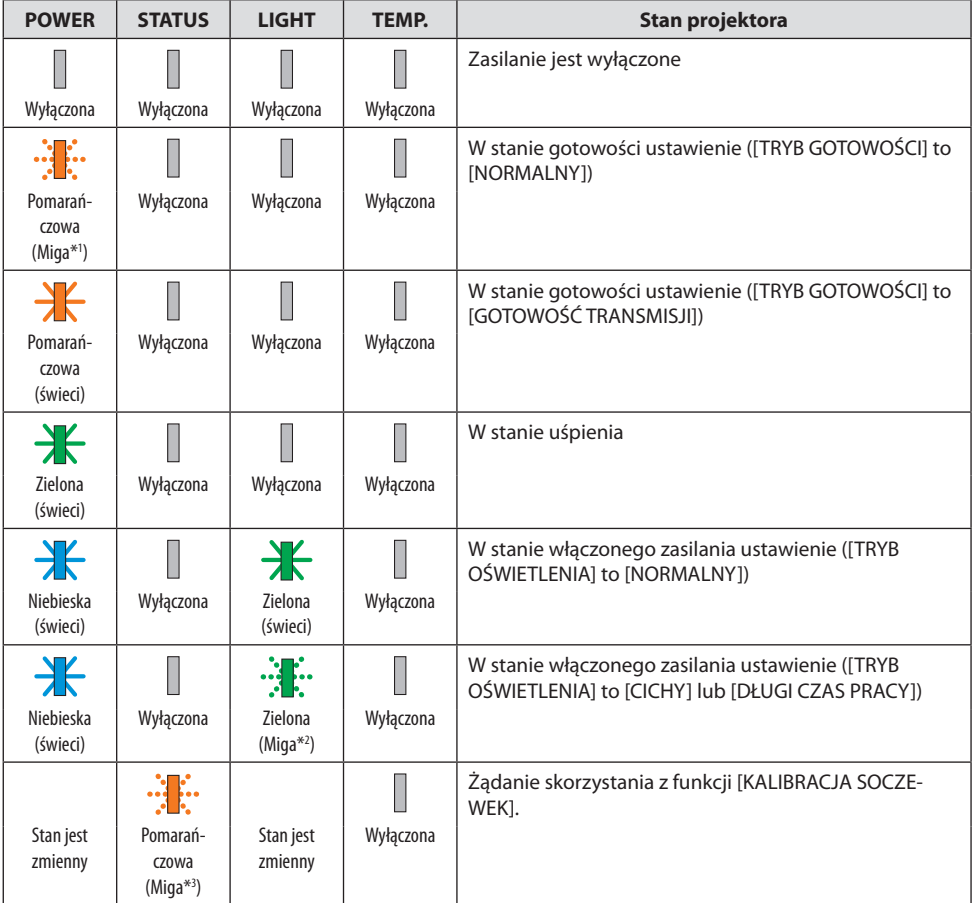

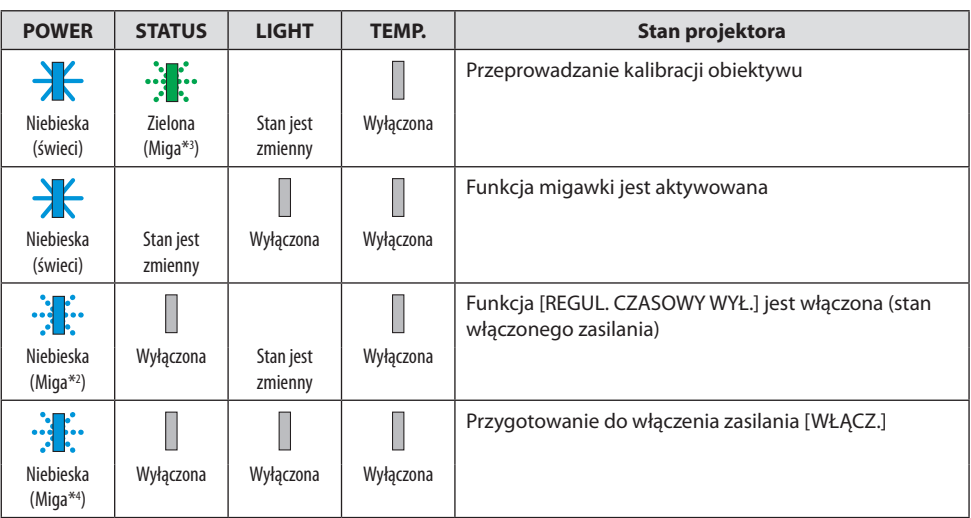

\*1 Powtarzanie cyklu świecenia przez 1,5 s/braku świecenia przez 7,5 s

- \*2 Powtarzanie cyklu świecenia przez 2,5 s/braku świecenia przez 0,5 s
- \*3 Powtarzanie cyklu świecenia przez 0,5 s/braku świecenia przez 0,5 s/świecenia przez 0,5 s/braku świecenia przez 2,5 s
- \*4 Powtarzanie cyklu świecenia przez 0,5 s/braku świecenia przez 0,5 s

#### Wskazanie kontrolki (komunikat o błędzie)

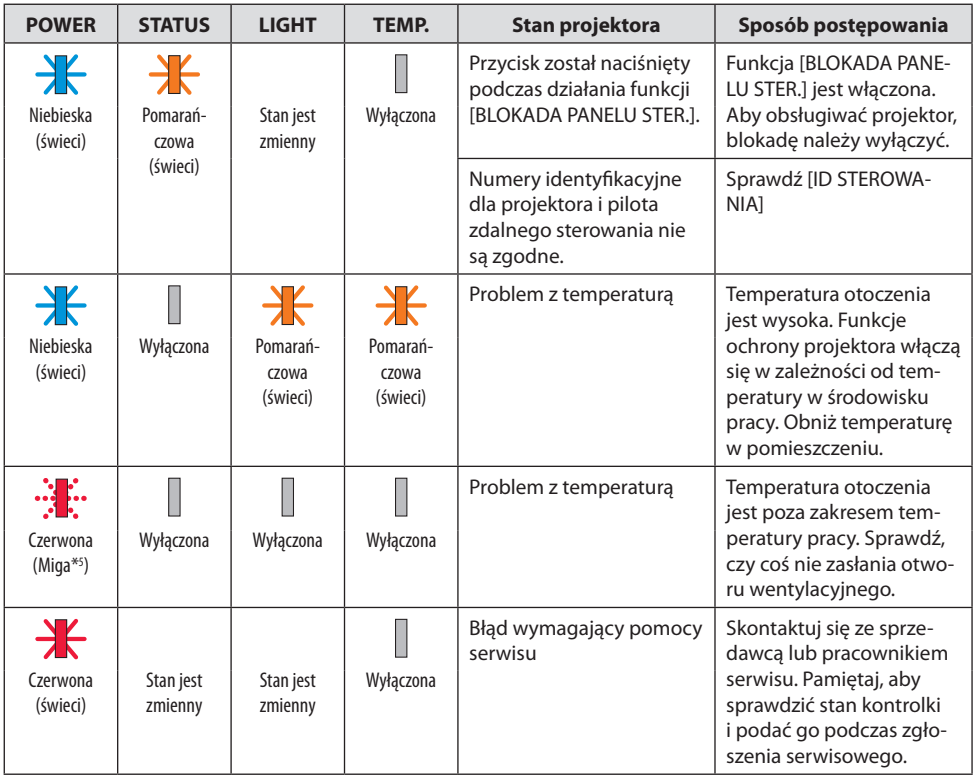

\*5 Powtarzanie cyklu świecenia przez 0,5 s/braku świecenia przez 0,5 s

#### Kiedy włącza się bezpiecznik termiczny:

Gdy temperatura wewnątrz projektora jest zbyt wysoka lub zbyt niska, kontrolka POWER zaczyna migać na czerwono w krótkich odstępach czasu. Gdy to nastąpi, włączy się bezpiecznik termiczny i projektor może zostać wyłączony.

W takim przypadku należy podjąć poniższe działania:

- Wyciągnij wtyczkę przewodu zasilającego z gniazda ściennego.
- Umieść projektor w chłodnym miejscu, jeśli znajdował się w otoczeniu o wysokiej temperaturze.
- Oczyść odpowietrznik wylotowy, jeśli zgromadził się na nim kurz.
- Pozostaw projektor na około jedną godzinę, aż temperatura wewnątrz spadnie.

# Często występujące problemy i ich rozwiązania

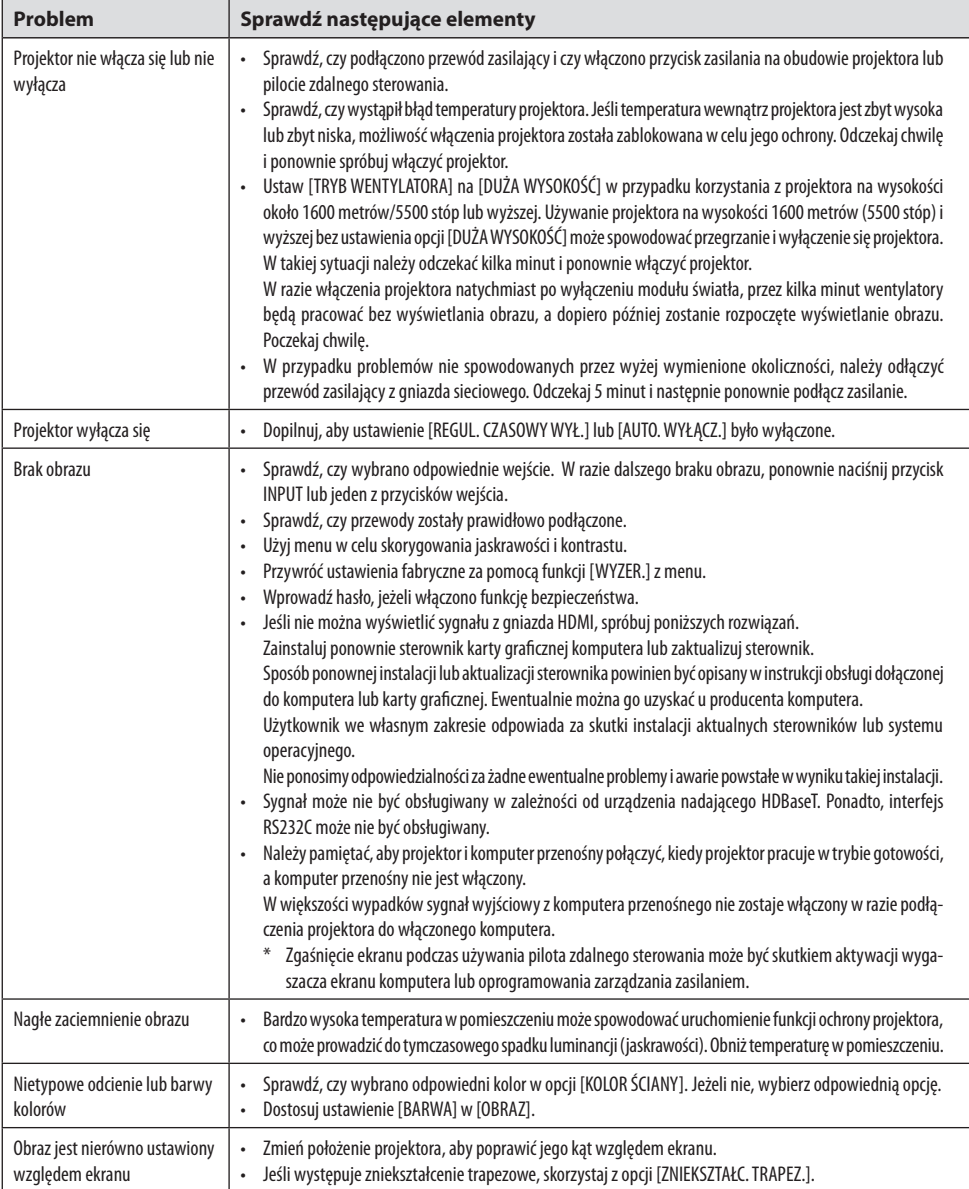

## 3. Dodatek

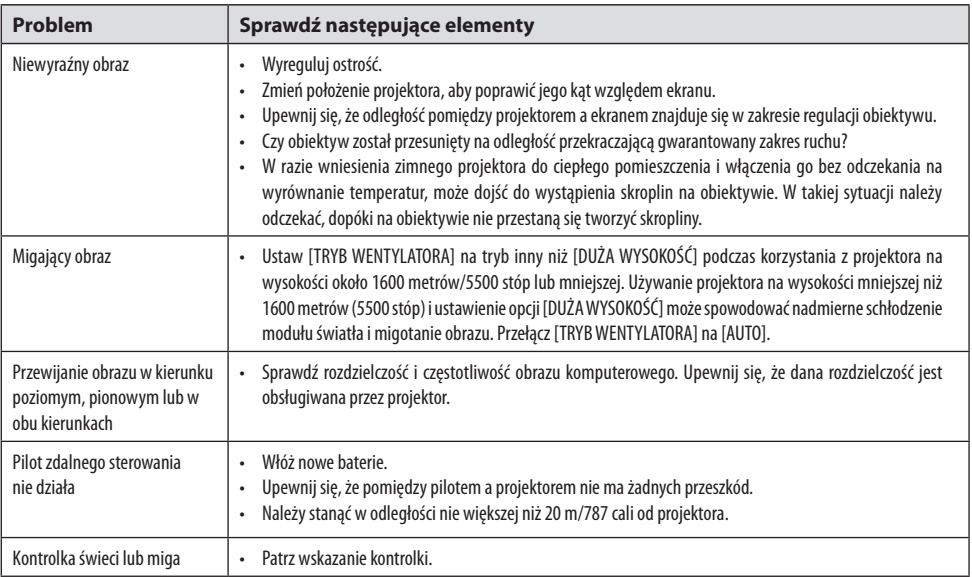

Więcej informacji można uzyskać u sprzedawcy.
## 3-3. Montaż obiektywu (sprzedawanego oddzielnie)

Ten projektor pozwala na podłączenie dziesięciu różnych obiektywów z mocowaniem bagnetowym. Opis tutaj dotyczy obiektywu NP13ZL (z zoomem 2x). Inne obiektywy mocuje się w ten sam sposób. Koniecznie użyj opcji [KALIBRACJA SOCZEWEK] po wymianie obiektywu.

# **OSTRZEŻENIE:**

(1) Wyłącz zasilanie i poczekaj, aż wentylator chłodzący się zatrzyma, po czym (2) odłącz przewód zasilający i poczekaj na ostygnięcie urządzenia przed podłączeniem lub odłączeniem obiektywu. W przeciwnym wypadku może dojść do uszkodzenia wzroku, porażenia prądem lub oparzeń.

Ważne:

- Projektor i obiektywy są wykonane z precyzyjnych części. Nie narażaj ich na wstrząsy i nadmierne siły.
- Przed zmianą położenia projektora odłącz od niego sprzedawany oddzielnie obiektyw. W przeciwnym razie obiektyw może zostać narażony na wstrząsy podczas przenoszenia projektora, co może uszkodzić obiektyw i mechanizm przesuwania obiektywu.
- W przypadku odłączania obiektywu od projektora przestawić obiektyw w położenie wyjściowe przed wyłączeniem zasilania. Niezastosowanie się do tego wymogu może uniemożliwić podłączenie lub odłączenie obiektywu z powodu niewystarczającej ilości wolnego miejsca między projektorem a obiektywem.
- Nigdy nie dotykaj powierzchni obiektywu, gdy projektor pracuje.
- Zachowaj szczególną ostrożność, aby chronić powierzchnię obiektywu przez zanieczyszczeniami, smarem itp. oraz przed porysowaniem.
- Wykonuj te czynności na płaskiej powierzchni przykrytej kawałkiem tkaniny itp., aby zapobiec porysowaniu obiektywu.
- Jeśli obiektyw będzie pozostawiony odłączony od projektora na długi okres, załóż pokrywkę chroniącą przed kurzem na projektor, aby zapobiegać przedostawaniu się kurzu i zanieczyszczeń do wnętrza projektora.
- Zawsze używaj dołączonego zestawu mocującego do mocowania korpusu projektora do obiektywu po przymocowaniu obiektywu NP50ZL. Szczegółowe informacje zawiera instrukcja instalacji obiektywu NP50ZL.
- Zawsze używaj zestawu mocującego (NP01LK, sprzedawany oddzielnie) do mocowania korpusu projektora do obiektywu po przymocowaniu obiektywu NP44ML. Szczegółowe informacje zawiera instrukcja instalacji zestawu mocującego.

### Mocowanie obiektywu

**1. Zdejmij pokrywkę chroniącą przed pyłem z projektora.**

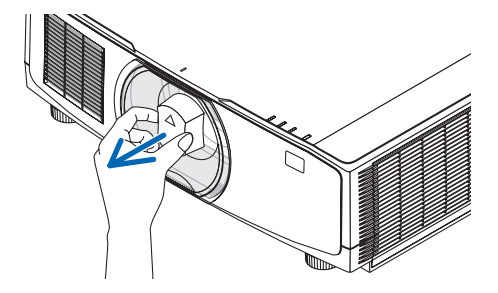

### **2. Zdejmij pokrywkę obiektywu z tyłu obiektywu.**

### UWAGA:

- Pamiętaj, aby zdjąć pokrywkę obiektywu z tylnej ścianki obiektywu. Jeśli obiektyw z zamontowaną pokrywką obiektywu zostanie zamontowany na projektorze, może to spowodować usterkę.
- **3. Dopasuj wystający element na obiektywie do wycięcia naprowadzającego w otworze na obiektyw w projektorze i włóż obiektyw do projektora.**

NP11FL/NP12ZL/NP13ZL/NP14ZL/NP15ZL:

• Wszystkie wystające elementy są oznaczone na żółto.

NP40ZL/NP41ZL/NP43ZL/NP50ZL/NP44ML:

• Symbol strzałki na naklejce umieszczonej na obiektywie wskazuje położenie wystającego elementu.

Włóż obiektyw powoli do końca.

# a b

a: wystający element / b: wycięcie naprowadzające

### **4. Obróć obiektyw zgodnie ze wskazówkami zegara.**

### UWAGA:

• Nie naciskaj przycisku zwolnienia blokady obiektywu na dole obszaru mocowania obiektywu podczas podłączania obiektywu. W przeciwnym razie przymocowanie obiektywu w prawidłowym położeniu będzie niemożliwe.

Obracaj do usłyszenia kliknięcia.

Obiektyw jest teraz przymocowany do projektora.

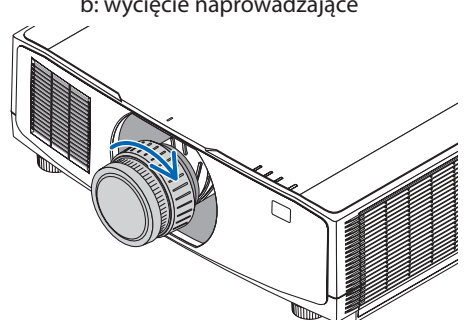

**5. Wkręć śrubę antykradzieżową obiektywu.**

Wkręć śrubę antykradzieżową obiektywu dołączoną do projektora w spód projektora, aby utrudnić odłączenie obiektywu.

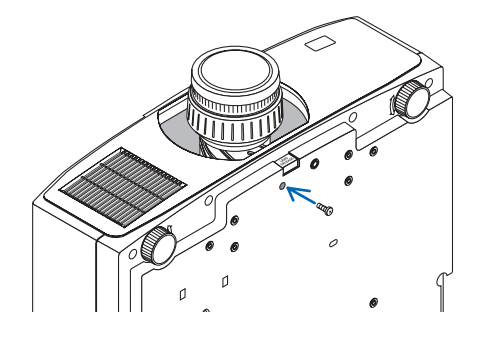

### Odłączanie obiektywu

### **Przygotowanie:**

- 1. Włącz projektor i wyświetl obraz.
- 2. Naciśnij i przytrzymaj przez 2 sekundy przycisk SHIFT/HOME POSITION. Obiektyw zostanie przesunięty do pozycji początkowej.
- 3. Wyłącz zasilanie głównym włącznikiem zasilania, a następnie odłącz przewód zasilający od gniazda zasilania.
- 4. Poczekaj, aż obudowa projektora będzie wystarczająco chłodna, aby można ją było dotknąć.
- **1. Wykręć śrubę antykradzieżową obiektywu.**

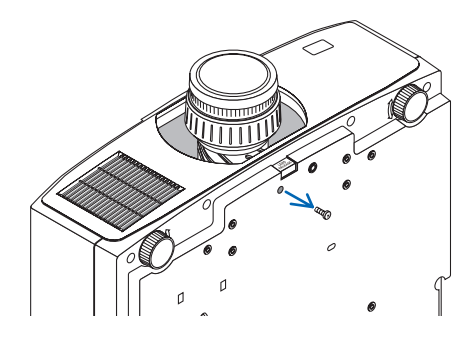

**2. Przytrzymując wciśnięty do końca przycisk zwolnienia blokady obiektywu na dole obszaru mocowania obiektywu na przednim panelu projektora, obróć obiektyw przeciwnie do wskazówek zegara.**

Obiektyw odłączy się.

### **3. Powoli ściągnij obiektyw z projektora.**

- Po zdjęciu obiektywu załóż pokrywki obiektywu (przednią i tylną) dołączone do obiektywu przed jego schowaniem.
- Jeśli do projektora nie zostanie podłączony żaden obiektyw, załóż pokrywkę chroniącą przed pyłem na projektor.

Dopilnuj, aby symbol na pokrywce chroniącej przed pyłem (△) był skierowany do góry podczas zakładania pokrywki.

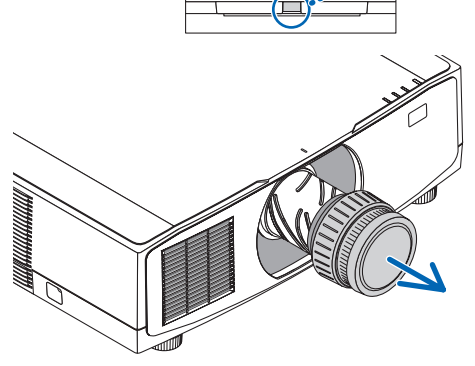

# 3-4. ZAREJESTRUJ SWÓJ PROJEKTOR! (dla mieszkańców Stanów Zjednoczonych, Kanady i Meksyku)

Prosimy poświęcić czas, by zarejestrować swój nowy projektor. Pozwoli to aktywować ograniczoną gwarancję na części i robociznę oraz aktywować program serwisowy InstaCare.

Odwiedź naszą stronę internetową [https://www.sharpnecdisplays.us,](https://www.sharpnecdisplays.us) kliknij przycisk na centrum pomocy/zarejestruj produkt i prześlij wypełniony formularz przez Internet.

Po otrzymaniu formularza wyślemy list potwierdzający ze wszystkimi szczegółami niezbędnymi, by skorzystać z szybkiej, niezawodnej gwarancji i programów serwisowych od lidera branży, Sharp NEC Display Solutions of America, Inc.

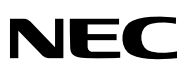

© Sharp NEC Display Solutions, Ltd. 2022